# AZURE **Digi-Motor®** Installation Guide MARS No. 10860/10861

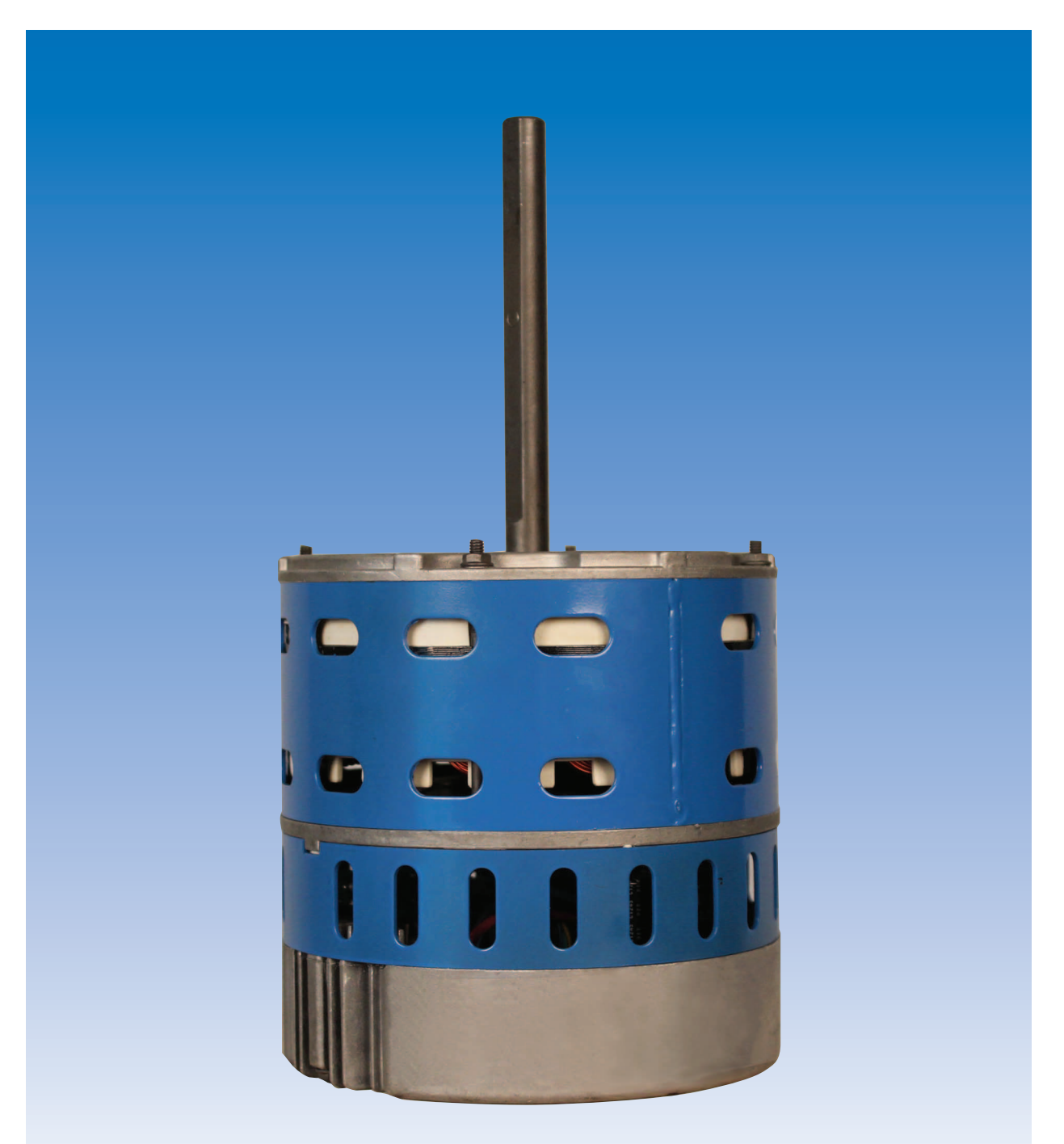

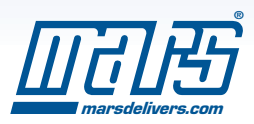

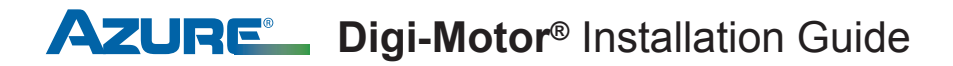

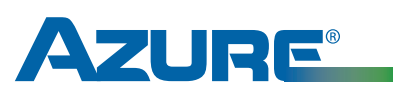

## **Digi-Motor®**

For technical assistance with your Azure® Digi-Motor®, call the MARS technical support hotline:

## 800-678-9888

 $M-F$  8 am  $-5$  pm EST.

## Table of Contents

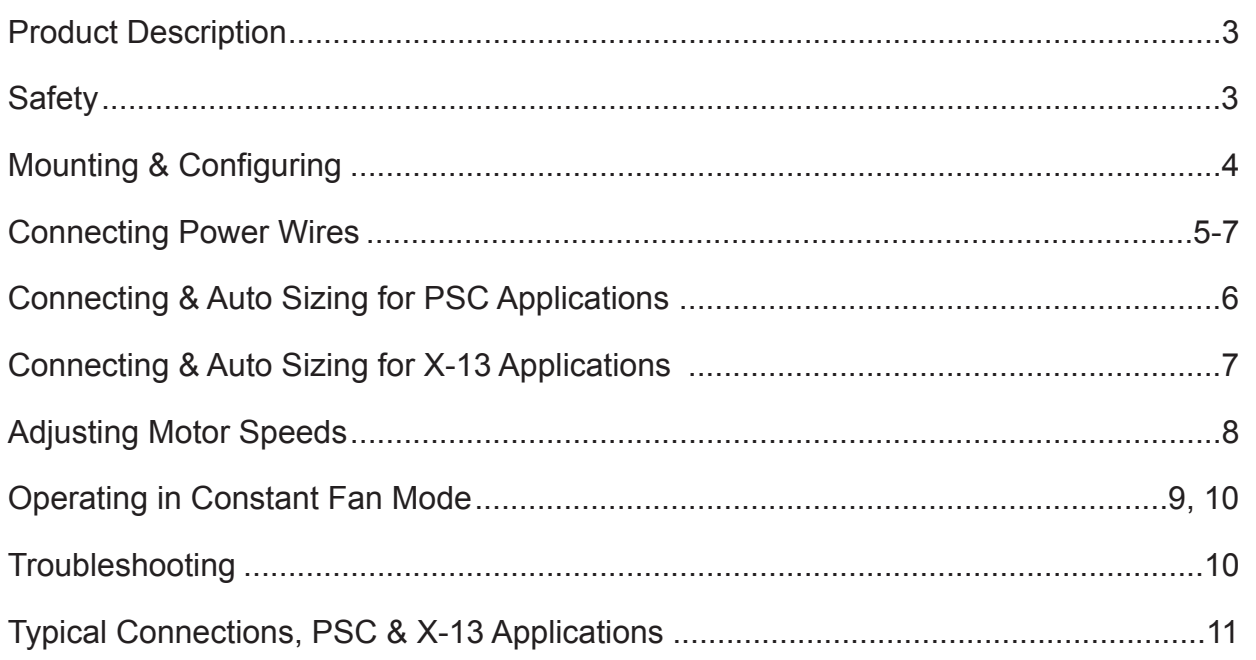

*Please read the entire instruction manual before starting the installation.*

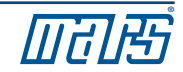

#### Product Description

The Azure® Digi-Motor® from MARS is a high efficiency variable speed direct drive blower motor for a multitude of applications. Azure® is a replacement for both standard PSC and Genteq X-13 motors. Two motors cover ratings from 1/5 HP to 1 HP at 115V or 230V and CW or CCW.

Azure® features an auto sizing learn mode. In start-up learn mode, Azure® runs for approximately 2 minutes measuring the external static pressure of the system application. Azure® then assigns torque values to each of its speed taps selfprogramming itself to the correct horsepower for the application.

If none of the four speeds provides perfect airflow for the application or if duplicate speeds are desired on 2 or more taps, an optional hand held programmer (MARS No. 08502) can be used. The programmer connects to Azure® and displays the percentage of torque applied to the speed tap being energized. The percentage (motor speed) can then be increased or decreased and permanently set with the programmer. This tool overrides the motor torques established in the auto sizing mode.

Unlike other electronically commutated motors, an outboard surge protector is included within Azure's<sup>®</sup> wire harness. This is a replaceable device (MARS No. 08593).

- Outboard replaceable surge protector
- Adjustable speeds (with optional MARS No. 08502)
- 625 RPM constant fan speed tap
- Reversible rotation, dual voltage
- High efficiency 85%
- Multi-horsepower, direct drive
- Constant torque
- 4 Speeds
- Belly band mount
- No capacitor required

#### **Safety**

Use this motor only in applications for which it was designed.

- The Azure<sup>®</sup> Digi-Motor<sup>®</sup> is intended for use in direct drive centrifugal blower applications.
- The Azure® Digi-Motor® is designed for continuous, air-over duty and must be mounted in the air stream of an air-moving device to ensure proper cooling of the motor.
- Do not use this motor in locations containing explosive vapors.
- The ambient operating temperature range is  $-4\text{°F}$  (-20 $\text{°C}$ ) to 131 $\text{°F}$  (55 $\text{°C}$ ).

#### **WARNING! WARNING!**

- Only trained and qualified HVAC professionals should install this motor.
- Before disconnecting or connecting the HVAC blower motor, ensure that power is shut off to the system. Failure to do so may result in system damage or personnel injury.
- Do not operate the motor without a load (blower wheel).
- Always ensure the voltage jumper on the motor is set to match the voltage of the system.

#### **WARNING - SHOCK HAZARD!**

To reduce the risk of electrical shock, do not separate motor and control unit. The control unit has no serviceable parts.

To reduce the risk of electrical shock or fire, do not expose the motor to rain or moisture.

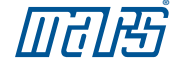

#### Removing The Old Motor

## **WARNING!**

To prevent electric shock, personal injury, or death, turn off the electric power at the disconnect or main service panel prior to making any electrical connections.

The installation of this motor must comply with all local codes and the NEC, article 430.

- 1) Disconnect main power to the HVAC system.
- 2) Note the motor voltage, horsepower, and rotation of the motor being replaced.
- 3) Disconnect the existing motor wire harness (from the control board), neutral, ground, and capacitor.
- 4) Remove the blower assembly and discard the capacitor.
- 5) Remove the old motor and mounting bracket.

#### Configuring The Azure® Digi-Motor®

*The Azure*® *Digi-Motor*® *must be securely mounted to minimize noise and vibration. A high quality bellyband with bolts is the desired means for mounting Azure*®*.*  **NOTICE**

*Ensure the Azure*® *Digi-Motor*® *is an equivalent (in terms of HP rating) for the motor being replaced.* 

*Azure*® *MARS No. 10860: 1/5 HP – 1/2 HP* 

*Azure*® *MARS No. 10861: 1/2 HP – 1 HP*

- 1) Install the Azure® Digi-Motor® into the blower housing using a high quality bellyband. **Be careful not to block the oval ventilation holes nearest the end bell (shown in the image below).**
	- MARS No. 08025 (10" bolt pattern)
	- MARS No. 08026 (11" bolt pattern)
	- MARS No. 08027 (13" bolt pattern)

Orient the power harness downward (between the 4 o'clock and 8 o'clock positions). This will help prevent moisture from penetrating the control module on the motor. Refer to Image 1.

2) Secure the blower wheel to the motor shaft ensuring the wheel is centered within the housing. **Image 1: Motor Orientation**

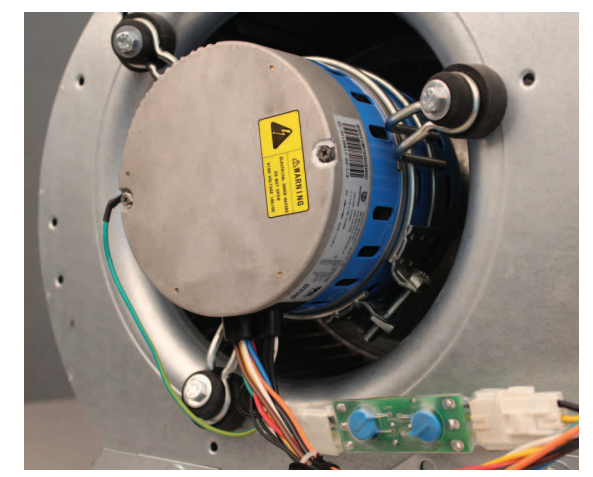

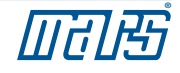

#### Configuring The Azure® Digi-Motor® cont.

3) Connect the surge protector into the wire harness. Refer to image 7.

Set the motor voltage to match the application using the RED voltage wire pigtail leads: Refer to image 2.

- 4) Set the motor rotation to match the application using the WHITE rotation wire pigtail leads: Refer to image 3.
	- CWLE: Connect the WHITE rotation leads together (closed circuit).
	- CCWLE: Leave the WHITE leads disconnected (open circuit).
- 5) Set the motor mode of operation (PSC or X-13) to match the application using the BLUE mode of operation pigtail leads: Refer to image 4.
	- PSC: Connect the BLUE mode of operation leads together (closed circuit).
	- X-13: Leave the BLUE mode of operation leads disconnected (open circuit).
	- X-13: Install the X-13 PC board into the speed tap wire harness by unplugging the connector and inserting the X-13 PC board. Refer to image 5 & 6.
	- X-13: Unplug and discard the WHITE and GREEN/YELLOW Azure® power wire harness. (The factory X-13 power harness will replace this harness)
- 6) Install the blower assembly back into the HVAC equipment.

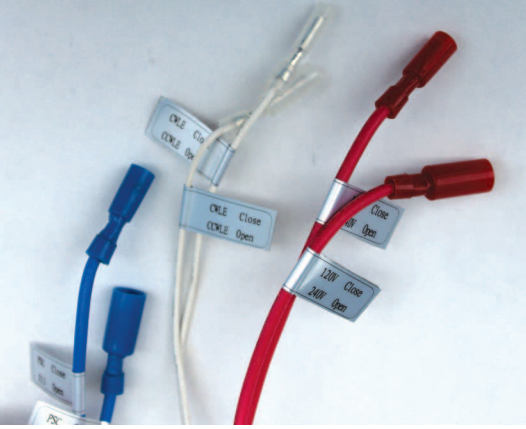

**Configuration Leads**

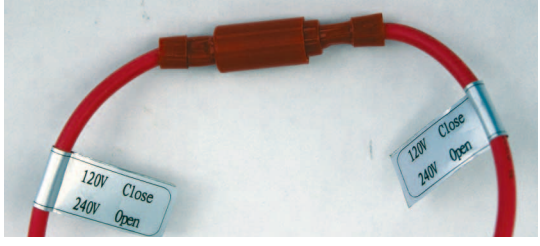

**Image 2: Voltage**

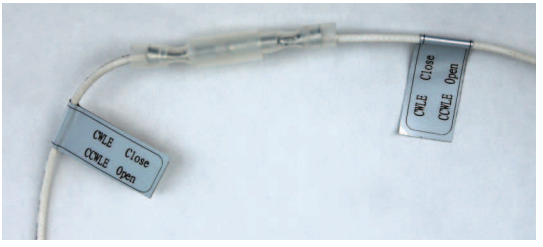

**Image 3: Rotation**

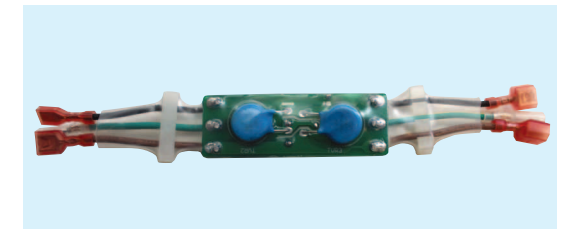

**Image 7: Surge Protector**

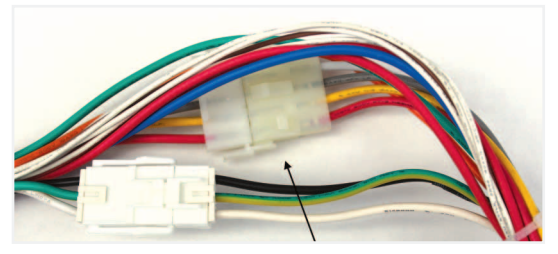

**Image 6: X-13 PC Board Location Image 5: X-13 PC Board**

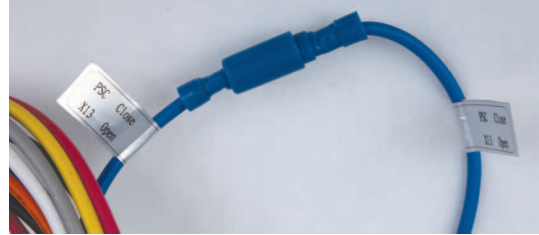

**Image 4: Mode of Operation**

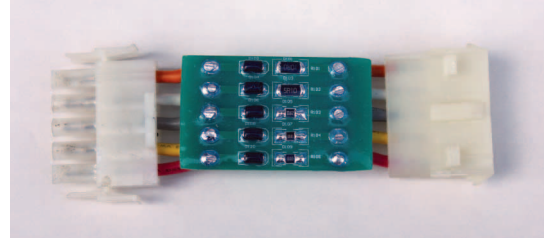

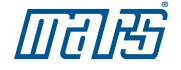

#### Connecting & Auto Sizing For PSC Applications

*This motor must initially be put through a brief programming mode. During this procedure, the Azure*® *Digi-Motor*® *will run for approximately 2 minutes while it measures the external static pressure of the application. This process programs the motor to a horsepower value appropriate for the application and establishes proper torque values on each of the speed taps. This is necessary for both PSC and X-13 applications. The auto sizing process can performed as many times as desired. Each auto sizing event overrides the previous event.* **NOTICE**

## **WARNING!**

To prevent electric shock, personal injury, or death, turn off the electric power at the disconnect or main service panel prior to making any electrical connections.

- 1) Turn off the system thermostat. Make certain all supply registers, grilles, and zones are open and unobstructed. Make certain the air filter is clean. This is very important for accurate auto sizing and best performance of Azure®.
- 2) With the power removed from the HVAC system, make the following connections: Refer to wiring diagram A.
	- GREEN/YELLOW (Ground) lead to system ground
	- WHITE (N/L2) lead to Neutral or L2 (230V applications)
	- RED (Tap 5 High) lead to L1. Note: This is a temporary connection for auto sizing the motor.
	- BROWN & WHITE (24V & Common) harness to 24V transformer Note: This is a temporary connection for auto sizing the motor. Refer to image 7
- 3) Close the blower housing door. Carefully apply power to the HVAC system. The motor will run for approximately 2 minutes and then stop. Note: If power is left on, the motor will restart after 30 seconds and run at speed tap 5.

#### **IMPORTANT: THE PROCESS IS NOT COMPLETE UNTIL THE MOTOR COMES TO A COMPLETE STOP. DO NOT REMOVE POWER UNTIL THE MOTOR STOPS. IF THE MOTOR DOES NOT STOP, SEE TROUBLESHOOTING.**

- 4) Remove power to the HVAC system.
- 5) Disconnect the BROWN & WHITE harness and RED speed tap 5.
- 6) Connect the 115V motor speed taps (select from High, Medium High, Medium, Medium Low, or Low) to the HVAC system control board; these connections match the connections of the PSC motor being replaced. **DO NOT CONNECT ANY OF THE SPEED TAPS (1-5) TO NEUTRAL.** See diagram on p.11. Carefully tie off any unused taps. Note: If low speed (625 RPM) constant fan is desired, proceed to 'Setting The 625 RPM Constant Fan Feature'.
- 7) Test complete system operation and confirm proper airflow.

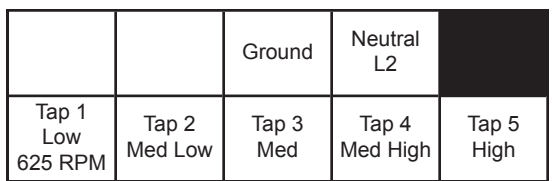

**Wiring Diagram A: Azure® Harness Connections for PSC Applications**

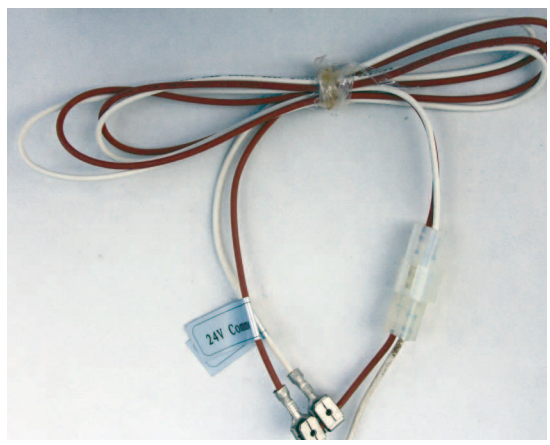

**Image 7: Auto Size Harness**

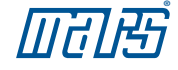

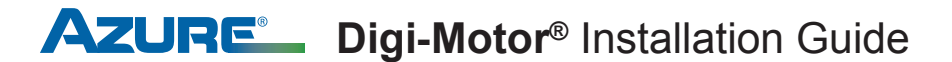

#### Connecting & Auto Sizing For X-13 Applications

*This motor must initially be put through a brief programming mode. During this procedure, the Azure*® *Digi-Motor*® *will run for approximately 2 minutes while it measures the external static pressure of the application. This process programs the motor to a horsepower value appropriate for the application and establishes proper torque values on each of the speed taps. This is necessary for both PSC and X-13 applications. The auto sizing process can performed as many times as desired. Each auto sizing event overrides the previous event.* **NOTICE**

## **WARNING!**

To prevent electric shock, personal injury, or death, turn off the electric power at the disconnect or main service panel prior to making any electrical connections.

- 1) Turn off the system thermostat. Make certain all supply registers, grilles, and zones are open and unobstructed. Make certain the air filter is clean. This is very important for accurate auto sizing and best performance of Azure®.
- 2) With the power removed from the HVAC system, make the following connections: Refer to wiring diagram B.
	- HVAC system power harness to the Azure® power harness (24V Common, Line, Ground, Neutral/L2)
	- BROWN & WHITE (24V & Common) harness to 24V transformer Note: This is a temporary connection for auto sizing the motor. Refer to image 7
- 3) Close the blower housing door. Carefully apply power to the HVAC system. The motor will run for approximately 2 minutes and then stop.

**IMPORTANT: THE PROCESS IS NOT COMPLETE UNTIL THE MOTOR COMES TO A COMPLETE STOP. DO NOT REMOVE POWER UNTIL THE MOTOR STOPS. IF THE MOTOR DOES NOT STOP, SEE TROUBLESHOOTING.** 

- 4) Remove power to the HVAC system.
- 5) Disconnect the BROWN & WHITE harness.
- 6) Connect the 24V speed taps to the thermostat where the original X-13 was connected. Select from High, Medium High, Medium, Medium Low, or Low. See diagram on p.11. Carefully tie off any unused tap.
- 7) Test complete system operation and confirm proper airflow.

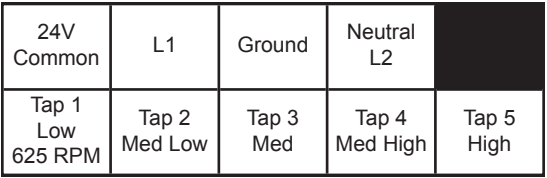

**Wiring Diagram B: Azure® Harness Connections for X-13 Applications**

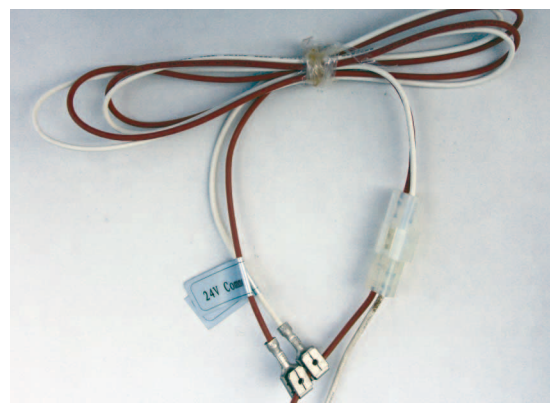

**Image 7: Auto Size Harness**

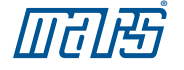

#### **WARNING!**

Electric Shock Hazard. Motor must be properly grounded.

Once installed, briefly test the motor operation in all system modes: Fan On, Heat, and Cool. Make certain the blower is operating in the correct direction.

It is normal for the motor to experience a short delay (even a rock back and forth) before beginning operation and ramping up to full Heat/Cool speed. In PSC mode, the ramp up to speed should be approximately 5 – 10 seconds. In X-13 mode, the ramp up to speed should be approximately 30 – 45 seconds depending the load.

#### Checking System Operation

Verify that correct airflow is present in all modes of operation. Temperature rise measurements in all modes must conform to the specifications provided by the original equipment manufacturer. If they do not, proceed to the ADJUSTING MOTOR SPEEDS section.

#### Adjusting Motor Speeds

The Azure® motor offers 4 speed taps for Heat/Cool modes and a 625 RPM low speed tap for constant fan use. If the motor being replaced by Azure® used high (Y) and medium (W) speeds, then high and medium speeds on Azure® should be a starting point for establishing correct airflow.

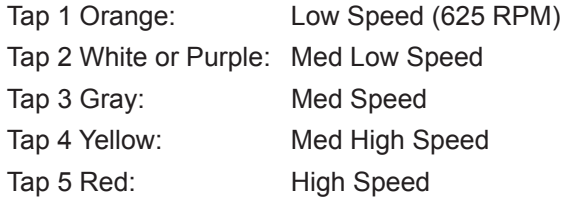

In the event the perfect CFM for the application cannot be obtained, the optional hand held programmer (MARS No. 08502) can be used to adjust the blower speed of any of the 4 motor speed taps (625 RPM tap is fixed and cannot be adjusted). This tool is useful for:

- Establishing necessary blower speeds in multi-stage / multi speed systems where 4 speed taps are required
- Adjusting CFM in high altitude applications
- Adjusting CFM in high humidity applications
- Providing a digital readout of the percentage of maximum speed being delivered on the tap being energized

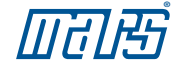

#### Operating The System In Constant Fan Mode - Excluding X-13 Applications

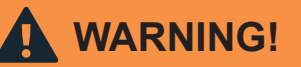

When operating Azure® in X-13 mode, DO NOT connect the low speed 625 RPM speed tap 1 to a line voltage source as described below. MOTOR DAMAGE WILL OCCUR. X-13 speed taps are 24V, ONLY.

The Azure® Digi-Motor® provides a fixed 625 RPM low speed tap designed for constant fan use. The motor will operate at 625 RPM whenever this speed tap is energized independently of the other speed taps. If another speed tap is energized simultaneously with this speed tap, the motor will run at the higher speed. NOTE: This speed tap CANNOT be adjusted with the hand held programmer.

Continuous fan operation can be achieved in a variety of ways.

If the system HVAC control board provides a discrete fan output connection labeled FAN:

> • Connect the orange speed tap 1 to this terminal. Constant fan operation will be controlled by the user from the thermostat.

If the HVAC system control board DOES NOT provide a discrete fan output (connection labeled FAN), then:

> • Install the optional constant fan relay kit (MARS No. 08595). The kit consists of a relay and the necessary pre-cut & terminated wires. The relay is energized by the 24V signal from G on the thermostat and sends a line voltage signal to the orange speed tap 1. Constant fan operation will be controlled by the user from the thermostat. Refer to wiring diagram C.

NOTE:

1) Remove G wire between the thermostat and HVAC system.

2) Some systems energize G and Y for high fan speed; in this instance jumper G to Y on the thermostat board.

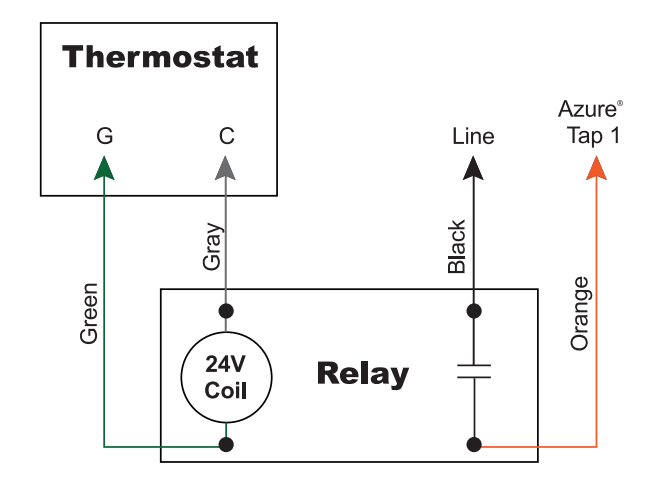

**Wiring Diagram C: Constant Fan Kit**

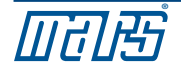

#### Operating The System In Constant Fan Mode – X-13 Applications

The speed taps in X-13 mode are rated for 24VAC and are driven by thermostat outputs. DO NOT CONNECT ANY SPEED TAPS TO LINE VOLTAGE. Azure<sup>®</sup> will run anytime the main power and at least 1 speed tap are energized. If more than 1 speed tap is energized, Azure® will run at the higher speed. Depending on the system, continuous fan operation can be achieved in a variety of ways:

• Connect the orange speed tap 1 to G on the thermostat.

Or

• Connect the orange speed tap 1 to any fixed 24VAC source. Azure® will provide 625 RPM constant fan operation as long as the system has power. Any calls for heat/cool will override the low speed constant fan operation.

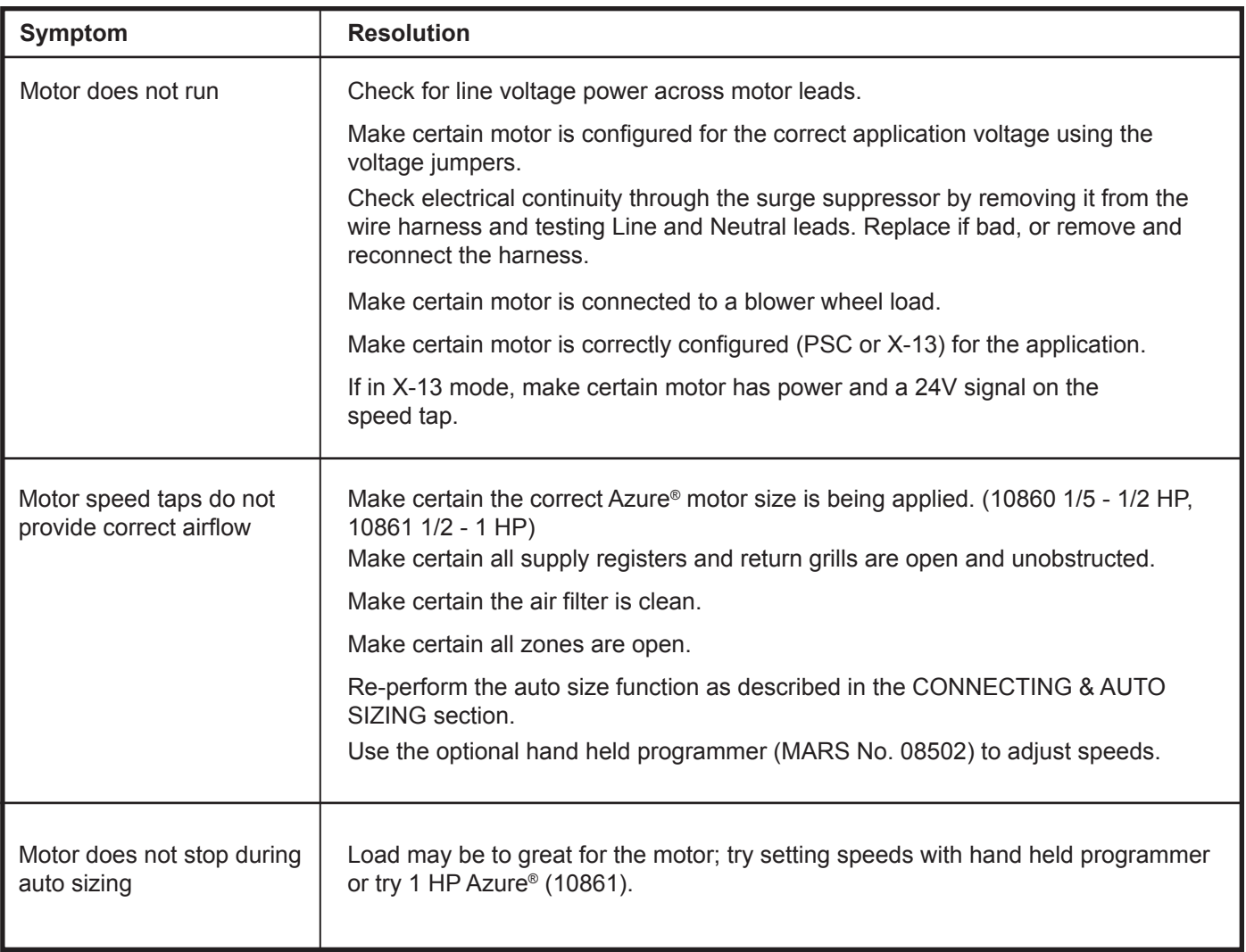

#### Troubleshooting

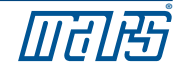

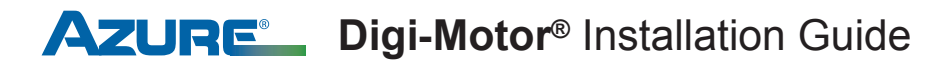

#### Typical Connections For PSC Applications

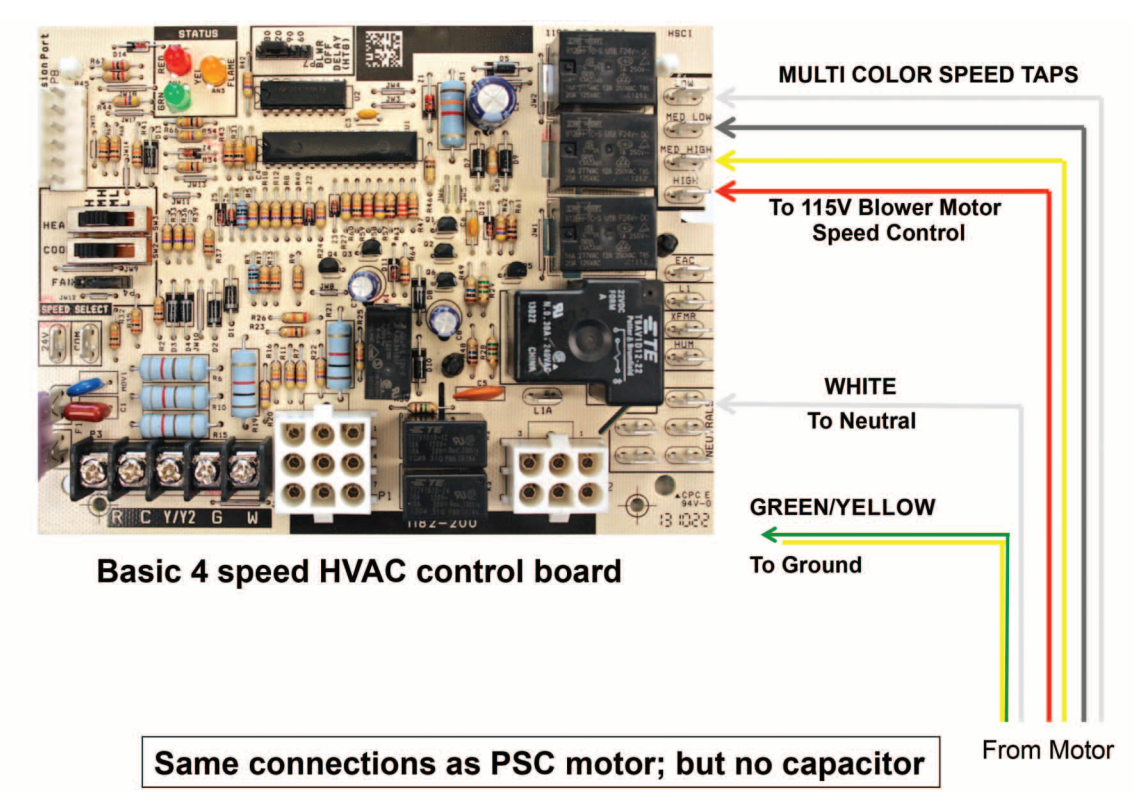

#### Typical Connections For X-13 Applications

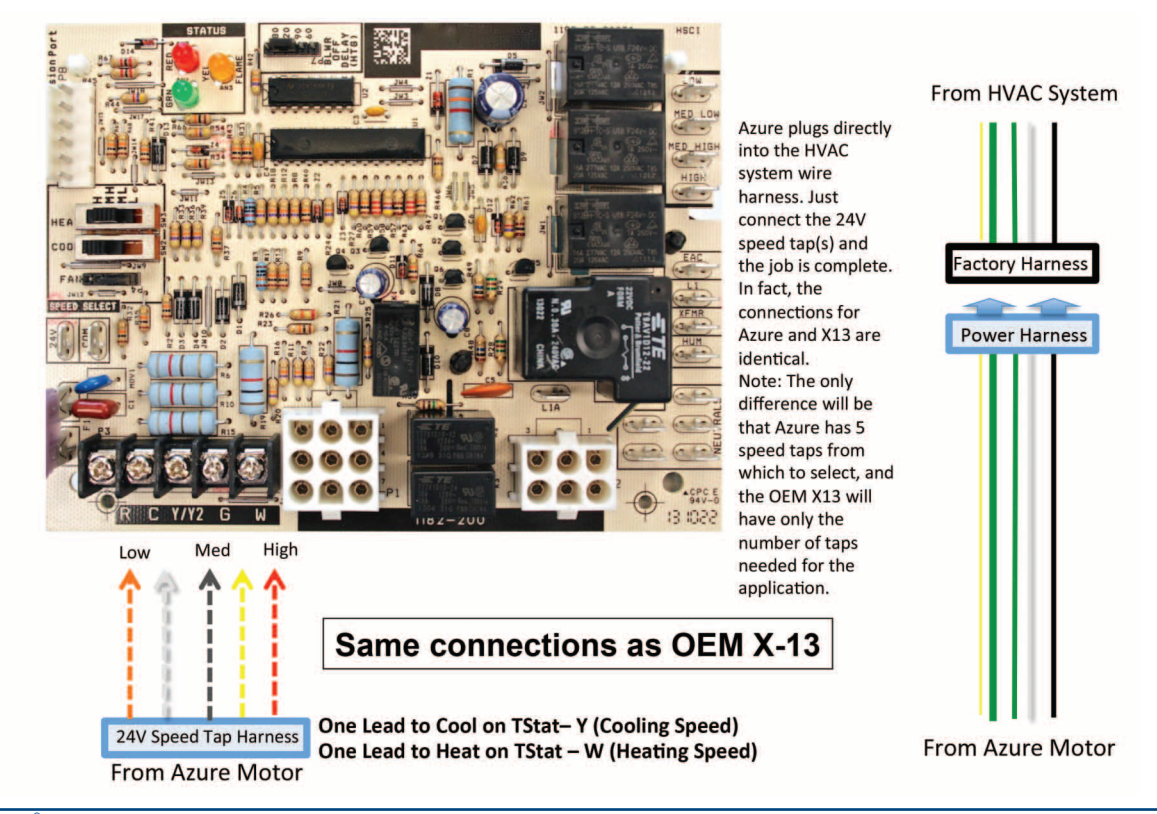

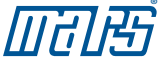

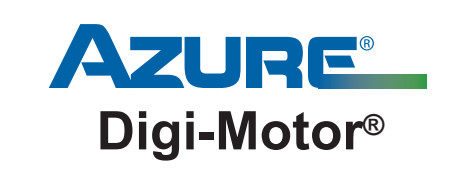

For technical assistance with your Azure® Digi-Motor®, call the MARS technical support hotline:

## 800-678-9888

 $M-F$  8 am  $-5$  pm EST.

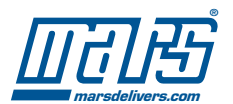

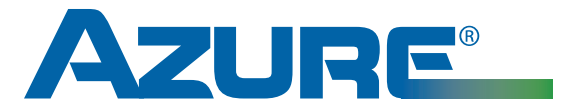

## Manual de instalación de **Digi-Motor®**  MARS N.º 10860/10861

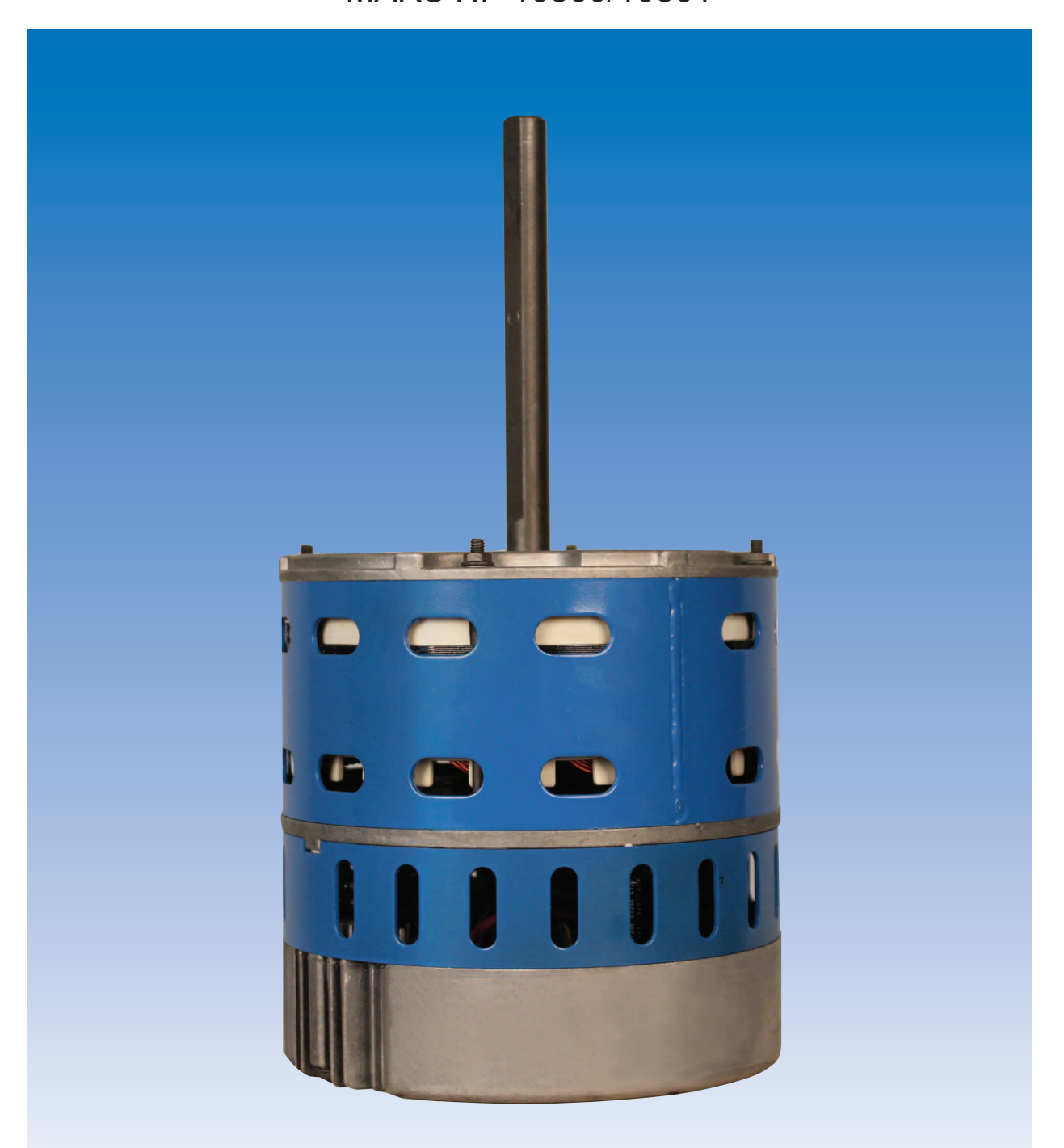

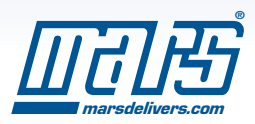

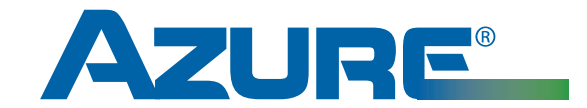

## **Guía de consulta rápida**

MARS Motor N.º 10860/10861

## **¡ADVERTENCIA!**

Para evitar descargas eléctricas, lesiones, o la muerte, desconecte la energía eléctrica en el panel de desconexión o en el panel principal antes de efectuar las conexiones eléctricas.

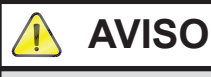

El propósito de esta guía es ser una fuente de consulta rápida y debe permanecer con el equipo para referencia futura. Lea el manual de instalación antes de efectuar la instalación.

Instalación de Azure<sup>®</sup> (los números abajo corresponden con las conexiones en el diagrama al reverso)

- ¿ Configure el voltaje del motor: 230 V c/puente ROJO abierto, 115 V c/puente ROJO conectado (cerrado)
- ¡ Configure el giro del motor: giro izquierdo c/puente BLANCO abierto, giro derecho c/puente BLANCO conectado (cerrado)

#### **Para funcionamiento en modo PSC:**

En primer lugar, desconecte la alimentación del sistema HVAC y fije el termostato en la posición apagado (OFF).

- ¿ Conecte el cable NEUTRO BLANCO al neutro del sistema.
- (2) Conecte el cable de TIERRA VERDE/AMARILLO a la tierra del sistema.
- $\overline{3}$  Conecte los cables CAFÉ y BLANCO a las señales de 24 V y común del sistema.

(Esta es una conexión temporal para el ajuste automático del motor)

Conecte la toma de velocidad 5 ROJA a la L1 del sistema. (Esta es una conexión temporal para el ajuste automático del motor)

 Conecte la alimentación del sistema HVAC. Asegúrese de cerrar la carcasa del ventilador y abra todos los suministros y los retornos. Asimismo, asegúrese de que el filtro de aire esté limpio. El motor funcionará aproximadamente 2 minutos y luego se detendrá para indicar que el proceso de ajuste automático ha terminado. Cuando el motor se detenga completamente, desconecte la alimentación. NOTA: EL MOTOR DEBE DETENERSE COMPLETAMENTE ANTES DE DESCONECTAR LA ALIMENTACIÓN O EL MOTOR PODRÍA NO ACEPTAR EL PROGRAMA. DEBIDO A QUE EL SISTEMA TIENE ALIMENTACIÓN, NO SE ALARME SI EL VENTILADOR SE VUELVE A PONER EN FUNCIONAMIENTO APROXIMADAMENTE 30 SEGUNDOS DESPUÉS DE LA FINALIZACIÓN DEL AJUSTE AUTOMÁTICO.

- √ Desconecte los el arnés de cables CAFÉ y BLANCO y la toma de velocidad 5 ROJA.
- ƒ Conecte las tomas de velocidad de 115 V según su preferencia al panel de control del sistema HVAC para la calefacción/enfriamiento.

≈ Conecte la alimentación al sistema HVAC y compruebe si funciona en su totalidad, incluida una prueba de flujo de aire.

Nota: para el funcionamiento de ventilación continua a baja velocidad, consulte el manual de instalación de Azure®.

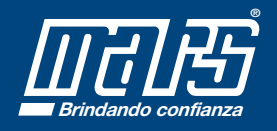

#### **98888**

**©2016 MOTORS & ARMATURES, Inc.**  Todos los derechos reservados. MARS es una marca registrada de Motors & Armatures, Inc.

*www.marsdelivers-contractors.com* **Brindando confianza**

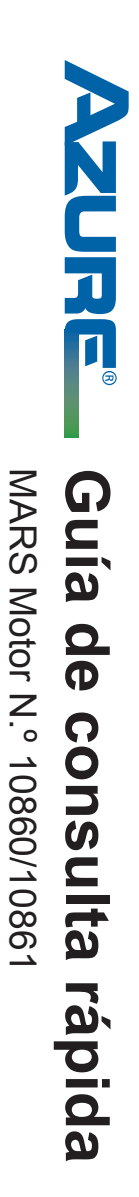

# **IADVERTENCIA! ¡ADVERTENCIA!**

desconexión o en el panel principal antes de efectuar desconecte la energía eléctrica en el panel de para obtener más detalles. conexiones eléctricas. Consulte la guía de instalación Para evitar descargas eléctricas, lesiones, o la muerte para obtener más detalles. conexiones eléctricas. Consulte la guía de instalación desconexión o en el panel principal antes de efectuar desconecte la energía eléctrica en el panel de Para evitar descargas eléctricas, lesiones, o la muerte,

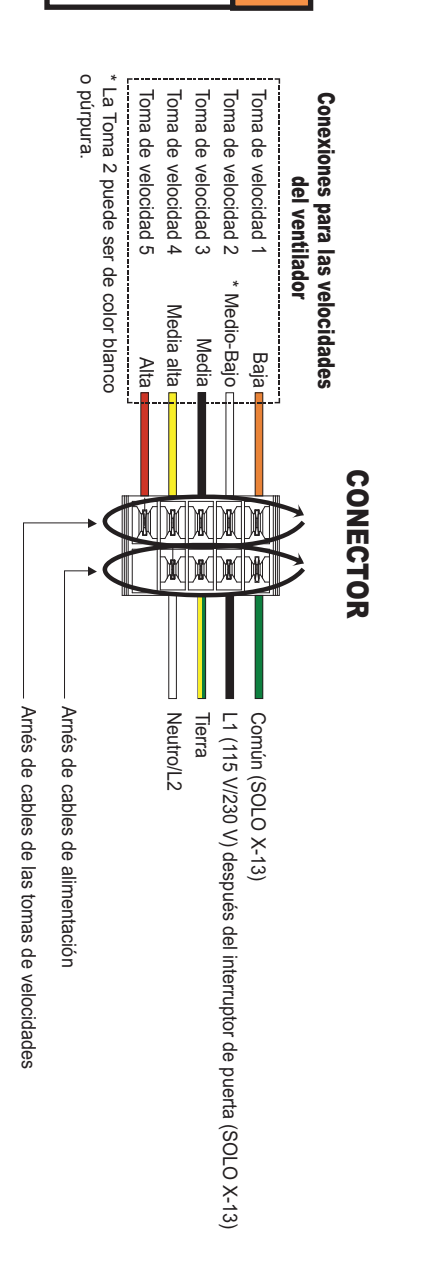

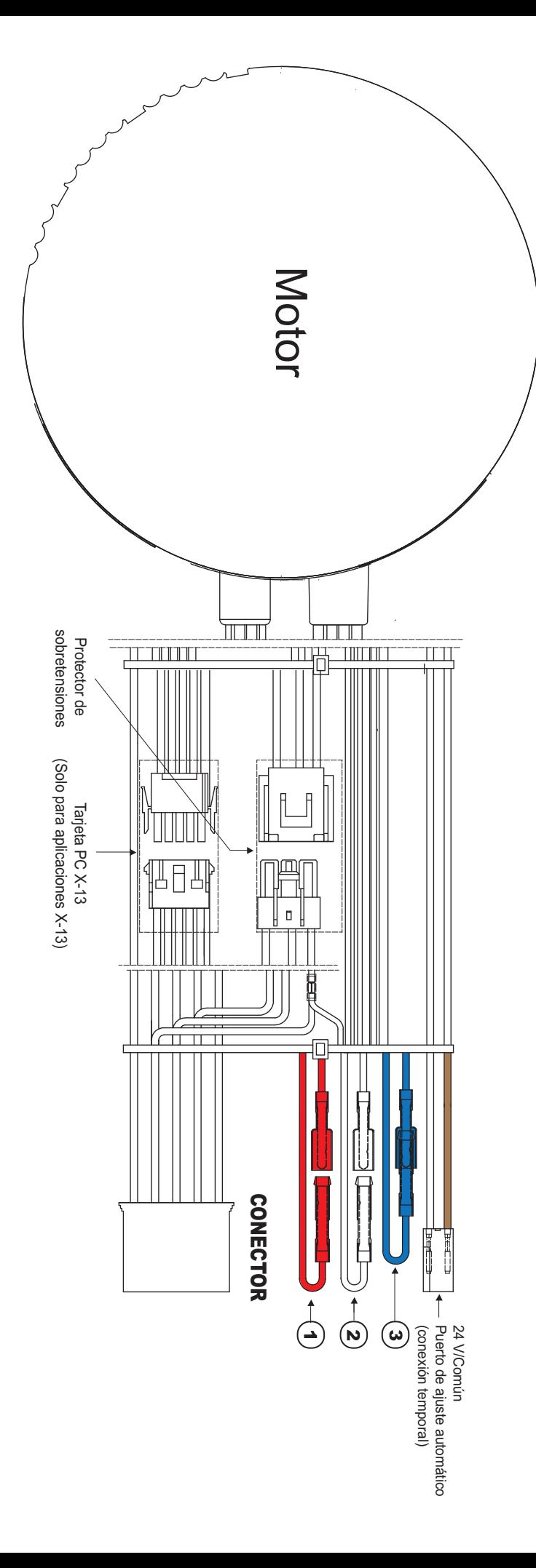

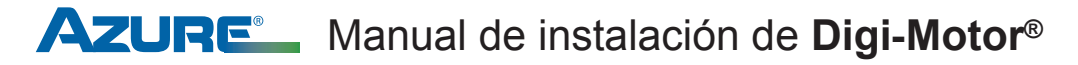

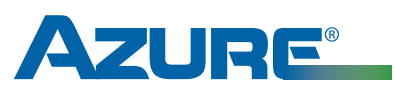

## **Digi-Motor®**

Para obtener asistencia técnica para su Digi-Motor® Azure®, llame a la línea directa MARS de soporte técnico:

## 800-678-9888

Lunes a Viernes de 8 a. m. a 5 p. m. Hora del Este en E.E.U.U.

## Índice

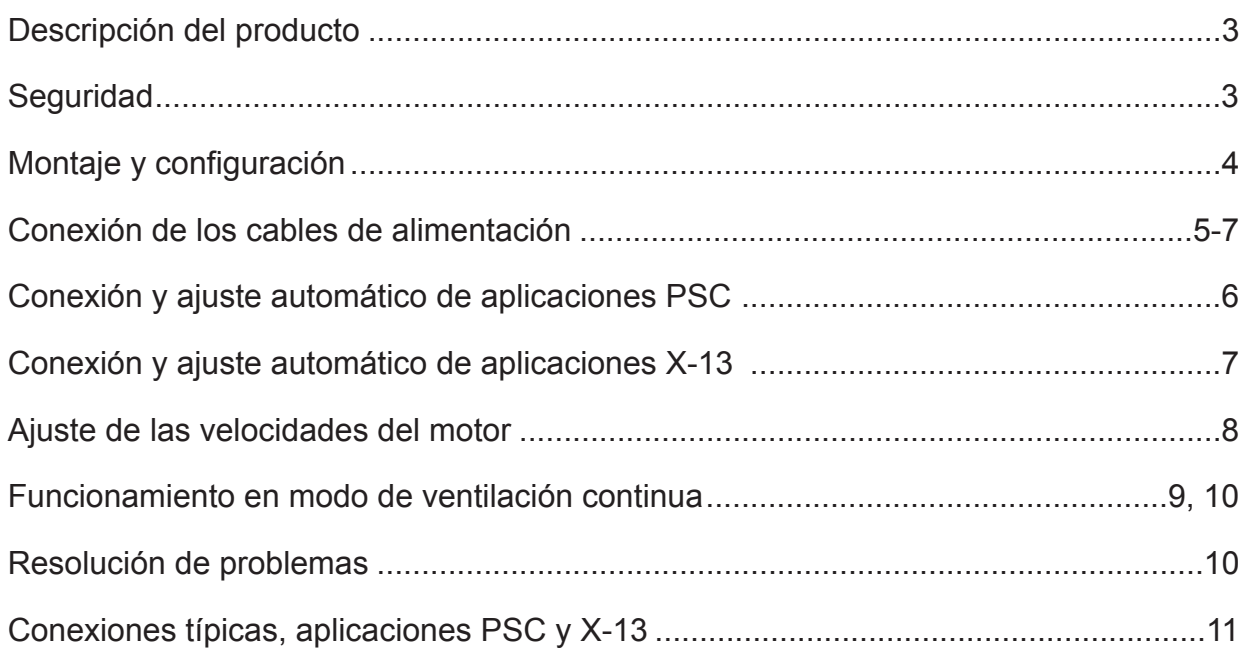

*Por favor, lea todo el manual de instrucciones antes de comenzar la instalación.*

**©2016 MOTORS & ARMATURES, Inc.** 

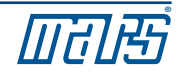

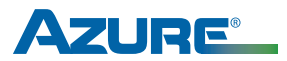

### Descripción del producto

El Digi-Motor® Azure® Digi-Motor® de MARS es un motor de transmisión directa, velocidad variable y alta eficiencia para ventiladores diseñado para una amplia gama de aplicaciones. Azure® puede reemplazar un motor PSC estándar y un Genteq X-13. Estos dos motores cubren las capacidades de 1/5 HP a 1 HP, a 115 V o 230 V, con rotación a la derecha o izquierda.

Azure® incluye un modo de aprendizaje de ajuste automático. En el modo de aprendizaje al arranque, Azure® funcionará aproximadamente 2 minutos midiendo la presión estática externa del sistema. Posteriormente, Azure® asigna valores de rotación constante a cada una de sus tomas de velocidad autoprogramándose con los caballos de fuerza adecuados para la aplicación.

Si ninguna de las cuatro velocidades brinda un flujo de aire perfecto para la aplicación o si se desean velocidades duplicadas en 2 o más tomas, se puede utilizar la unidad opcional de programación manual (MARS N.º 08502). La unidad de programación se conecta a Azure® y muestra el porcentaje de rotación constante aplicado a la toma de velocidad que está recibiendo la energía. El porcentaje (velocidad del motor) puede entonces incrementarse o disminuirse, y puede configurarse de modo permanente con la unidad de programación. Esta herramienta cambia la rotación constante del motor establecidos en el modo de ajuste automático.

A diferencia de otros motores conmutados electrónicamente, se incluye un protector de sobretensiones externo con el arnés de cables de Azure®. Este es un dispositivo que puede ser reemplazado (MARS N.º 08593).

- Protector de sobretensiones externo reemplazable
- Velocidades ajustables (con MARS N.º 08502, opcional)
- Toma de velocidad continua del ventilador de 625 RPM
- Giro reversible, voltaje dual
- Alta eficiencia del 85 %
- Potencia múltiple, transmisión directa
- Par de fuerzas constante
- 4 velocidades
- Montaje de correa
- No requiere condensador

#### Seguridad

Use este motor solo en las aplicaciones para las cuales ha sido diseñado.

- El Digi-Motor® Azure® está diseñado para utilizarse en ventiladores centrífugos de transmisión directa.
- El Digi-Motor® Azure® está diseñado para enfriarse por aire de forma continua y debe montarse en el flujo de aire del sistema de ventilación para garantizar el enfriamiento adecuado del motor.
- No utilice este motor en lugares que contengan gases explosivos.
- La temperatura ambiente de funcionamiento es de -4 °F (-20 °C) a 131 °F (55 °C).

#### **¡ADVERTENCIA! ¡ADVERTENCIA!**

- Este motor debe ser instalado solo por profesionales de HVAC (ventilación, calefacción y aire acondicionado) debidamente capacitados y calificados.
- Antes de conectar o desconectar el motor del ventilador del sistema HVAC, asegúrese de que el sistema no se encuentre conectado. De lo contrario, puede causar daños al sistema o lesiones al personal.
- No haga funcionar el motor sin carga (rueda del ventilador).
- Asegúrese siempre de que el puente de voltaje del motor se encuentre configurado para el voltaje del sistema.

#### **ADVERTENCIA - ¡PELIGRO DE DESCARGA ELÉCTRICA!**

Para disminuir el riesgo de descarga eléctrica, no separe el motor de la unidad de control. La unidad de control no contiene piezas reparables.

Para reducir el riesgo de descarga eléctrica o de incendio, no exponga el motor a la lluvia o la humedad.

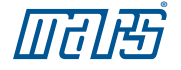

## Manual de instalación de **Digi-Motor®**

#### Quitar el motor anterior

## **¡ADVERTENCIA!**

Para evitar descargas eléctricas, lesiones o la muerte, desconecte la energía eléctrica en el panel de desconexión o en el panel principal antes de efectuar conexiones eléctricas.

La instalación de este motor debe cumplir con todas las normas locales y con el artículo 430 del NEC.

1) Desconecte la alimentación principal del sistema HVAC.

- 2) Preste atención al voltaje del motor, los caballos de fuerza y el sentido de giro del motor que se va a reemplazar.
- 3) Desconecte el arnés de cables del motor actual (del tablero de control), neutro, tierra y condensador.
- 4) Quite el ensamblaje del ventilador y deseche el capacitor.

5) Retire el motor anterior y su soporte de montaje.

#### Configurar el Digi-Motor® Azure®

**AVISO**

*El Digi-Motor*® *Azure*® *debe montarse firmemente para minimizar el ruido y la vibración. El mecanismo preferido para montar Azure® es una correa de alta calidad con pernos.* 

*Asegúrese de que el Digi-Motor*® *Azure*® *sea equivalente (en términos de potencia) al motor que será reemplazado.* 

*Azure*® *de MARS N.º 10860: 1/5 HP – 1/2 HP* 

*Azure*® *de MARS N.º 10861: 1/2 HP – 1 HP*

- 1) Instale el Digi-Motor® Azure® dentro del bastidor del ventilador usando una correa de alta calidad. **Tenga cuidado de no tapar los huecos ovulados de ventilación cerca el extremo de la campana (ilustrado en la imagen abajo).**
	- MARS N.º 08025 (patrón para pernos de 10")
	- MARS N.º 08026 (patrón para pernos de 11")
	- MARS N.º 08027 (patrón para pernos de 13")

Oriente el arnés de cables de alimentación hacia abajo (entre las posiciones horarias de las 4 y las 8 en punto). Esto ayudará a evitar que la humedad penetre en el módulo de control del motor. Consulte la imagen 1.

2) Coloque la rueda del ventilador en el eje del motor asegurándose de que la rueda se encuentre centrada en el bastidor.

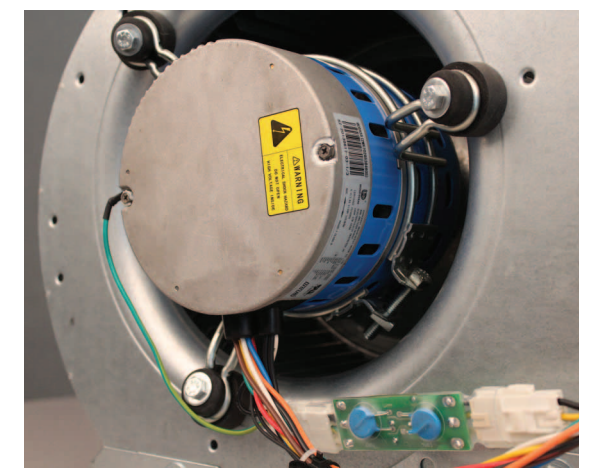

**Imagen 1: Orientación del motor**

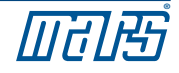

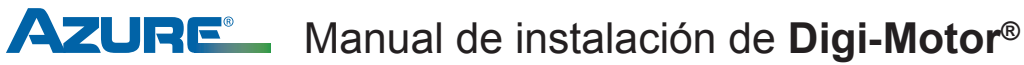

#### Configurar el Digi-Motor® Azure® cont.

3) Conecte el protector contra sobretensiones en el mazo de cables. Consulte la imagen 7.

Establezca la tensión del motor para que coincida con la aplicación utilizando los cables de cable flexible de voltaje rojo: consulte la imagen 2.

4) Configure el giro del motor de acuerdo con la aplicación utilizando los cables de conección BLANCOS: consulte la imagen 3.

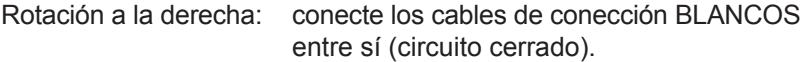

Rotación a la izquierda: deje los cables de conección BLANCOS desconectados (circuito abierto).

- 5) Configure el modo de operación del motor (PSC o X-13) de acuerdo con la aplicación utilizando los cables conectores AZULES del modo de operación: consulte la imagen 4.
	- PSC: conecte los cables de conección AZULES entre sí (circuito cerrado).
	- X-13: deje los cables de conección AZULES desconectados (circuito abierto).
	- X-13: instale la tarjeta PC X-13 en el arnés de cables de la toma de velocidad desenchufando el conector e insertando la tarjeta PC X-13. Consulte las imágenes 5 y 6.
	- X-13: desenchufe y elimine el arnés de cables de alimentación Azure® BLANCO y VERDE/AMARILLO. (El arnés de cables de alimentación X-13 que vienen de fábrica servirá de reemplazo).
- 6) Vuelva a instalar el ensamblaje del ventilador dentro del equipo HVAC.

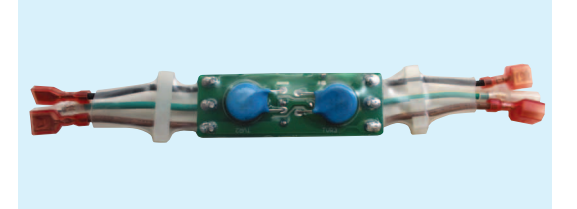

**Imagen 7: Protector contra sobretensiones**

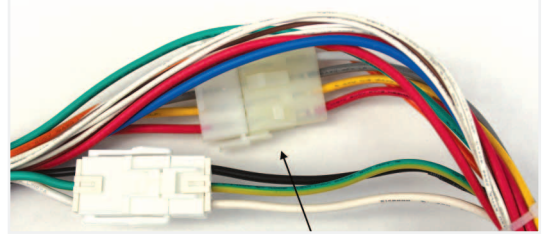

**Imagen 6: ubicación de la tarjeta PC X-13 Imagen 5: tarjeta PC X-13**

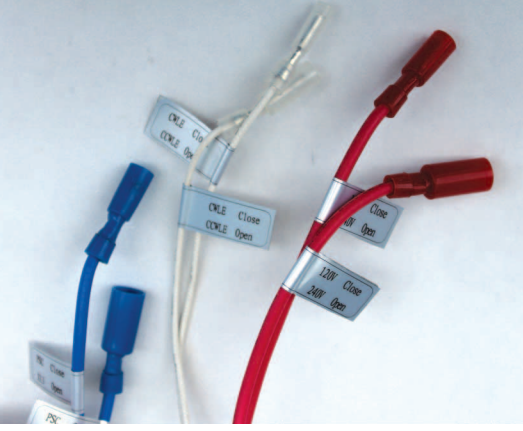

**Conectores de configuración**

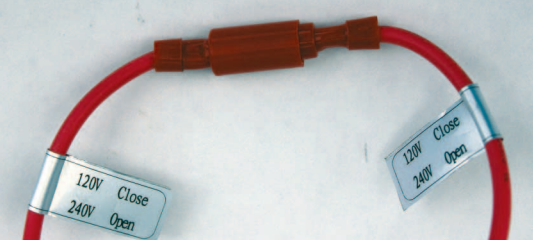

**Imagen 2: voltaje**

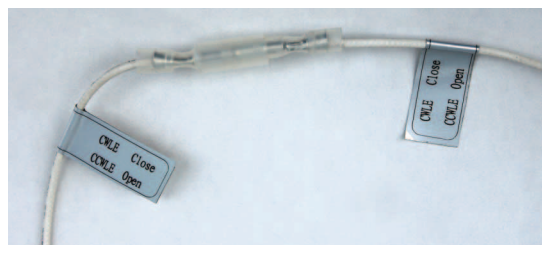

**Imagen 3: rotación**

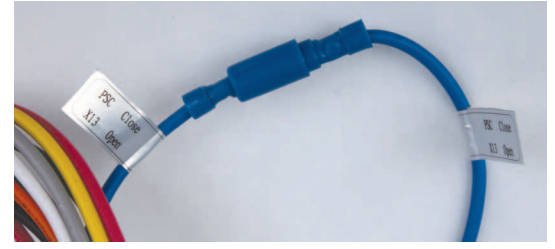

**Imagen 4: modo de operación**

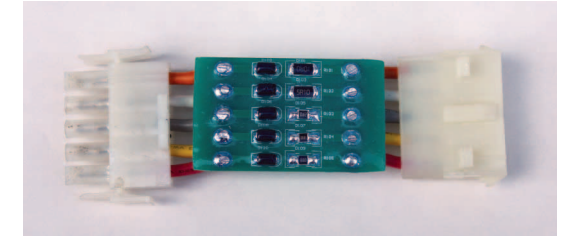

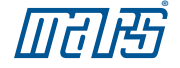

## Manual de instalación de **Digi-Motor®**

#### Conexión y ajuste automático para las aplicaciones PSC

*Inicialmente, este motor debe someterse a un breve modo de programación. Durante este procedimiento, el Digi-Motor® Azure*® *funcionará aproximadamente 2 minutos midiendo la presión estática externa del sistema. Este procedimiento configura el motor a una potencia apropiada para la aplicación y establece la rotación constante apropiada en cada una de las tomas de velocidad. Esto es necesario para las aplicaciones PSC y X-13. El proceso de ajuste automático puede efectuarse tantas veces como sea necesario. Cada ajuste automático reemplaza al anterior.*  **AVISO**

## **¡ADVERTENCIA!**

Para evitar descargas eléctricas, lesiones o la muerte, desconecte la energía eléctrica en el panel de desconexión o en el panel principal antes de efectuar conexiones eléctricas.

- 1) Apague el termostato del sistema. Asegúrese de que todos los registros de suministro, las rejillas y las zonas se encuentren abiertas y sin obstrucciones. Asegúrese de que el filtro de aire se encuentre limpio. Esto es muy importante para un ajuste automático preciso y para el mejor desempeño de Azure®.
- 2) Con la alimentación desconectada del sistema HVAC, efectúe las siguientes conexiones: consulte el diagrama de cableado A.
	- VERDE/AMARILLO (tierra) cable a tierra del sistema
	- BLANCO (N/L2) cable a neutro o L2 (aplicaciones de 230 V)
	- ROJO (toma 5 alta) cable a L1.

 Nota: esta es una conexión temporal para el ajuste automático del motor.

• CAFÉ y BLANCO (24 V y común) arnés de cables a un transformador de 24 V.

 Nota: esta es una conexión temporal para el ajuste automático del motor. Consulte la imagen 7.

3) Cierre la puerta del bastidor del ventilador. Aplique potencia cuidadosamente al sistema HVAC. El motor funcionará aproximadamente 2 minutos y luego se detendrá. Nota: si se deja encendido, el motor volverá a funcionar a los 30 segundos y funcionará con la toma de velocidad 5.

**IMPORTANTE: EL PROCEDIMIENTO NO ESTÁ TERMINADO HASTA QUE EL MOTOR SE DETIENE COMPLETAMENTE. NO LO DESCONECTE HASTA QUE EL MOTOR SE HAYA DETENIDO. SI EL MOTOR NO SE DETIENE, CONSULTE LA SECCIÓN RESOLUCIÓN DE PROBLEMAS.**

- 4) Desconecte la alimentación del sistema HVAC.
- 5) Desconecte el arnés de cables CAFÉ y BLANCO y la toma de velocidad 5 ROJA.
- 6) Conecte las tomas de velocidad del motor de 115 V (elija entre alta, media alta, media, media baja o baja) a la tarjeta de control del sistema HVAC; estas conexiones corresponden con las conexiones del motor PSC que se está reemplazando. **NO CONECTE NINGUNA DE LAS ROSCAS DE VELOCIDAD (1-5) A NEUTRAL.** Consulte el diagrama en la pág.11. Amarre cuidadosamente las tomas que no hayan sido usadas. Nota: si se desea ventilación continua de baja velocidad (625 RPM), consulte "Configurar la función de ventilación constante a 625 RPM".
- 7) Compruebe el funcionamiento del sistema completo y verifique que el flujo de aire sea correcto.

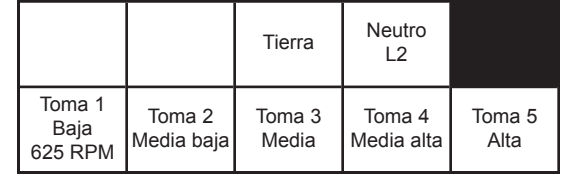

**Diagrama de cableado A: conexiones del arnés de cables Azure® para aplicaciones PSC**

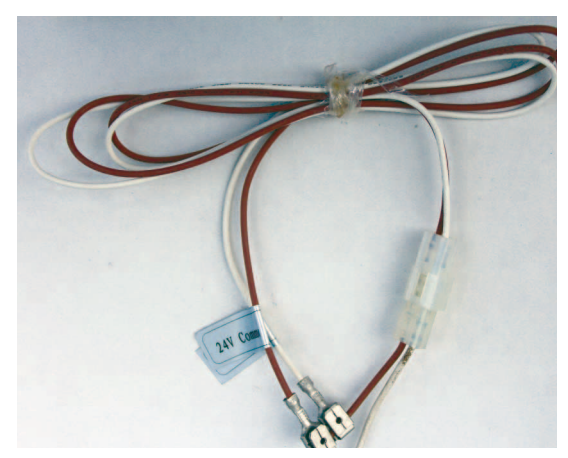

**Imagen 7: arnés de cables de ajuste automático**

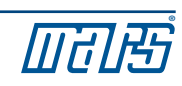

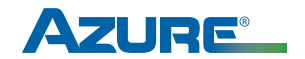

#### Conexión y ajuste automático para aplicaciones X-13

*Inicialmente, este motor debe someterse a un breve modo de programación. Durante este procedimiento, el Digi-Motor® Azure® funcionará aproximadamente 2 minutos midiendo la presión estática externa del sistema. Este procedimiento configura el motor a una potencia apropiada para la aplicación y establece pares de fuerza apropiados en cada una de las tomas de velocidad. Esto es necesario para aplicaciones PSC y X-13. El proceso de ajuste automático puede efectuarse tantas veces como sea necesario. Cada ajuste automático reemplaza al anterior.*  **AVISO**

## **¡ADVERTENCIA!**

Para evitar descargas eléctricas, lesiones o la muerte, desconecte la energía eléctrica en el panel de desconexión o en el panel principal antes de efectuar conexiones eléctricas.

1) Apague el termostato del sistema. Asegúrese de que todos los registros de suministro, las rejillas y las zonas se encuentren abiertas y sin obstrucciones. Asegúrese de que el filtro de aire se encuentre limpio. Esto es muy importante para un ajuste automático preciso y el mejor desempeño de Azure®.

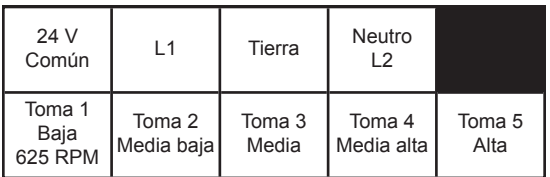

- 2) Con la alimentación desconectada del sistema HVAC, efectúe las siguientes conexiones: consulte el diagrama de cableado B.
	- Del arnés de cables de alimentación del sistema HVAC al arnés de cables de alimentación de Azure® (24 V común, vivo, tierra, neutro/L2)
	- Del arnés de cables CAFÉ y BLANCO (24 V y común) al transformador de 24 V. Nota: esta es una conexión temporal para el ajuste automático del motor. Consulte la imagen 7
- 3) Cierre la puerta del bastidor del ventilador. Aplique la potencia cuidadosamente al sistema HVAC. El motor funcionará aproximadamente 2 minutos y luego se detendrá.

**IMPORTANTE: EL PROCEDIMIENTO NO ESTÁ TERMINADO HASTA QUE EL MOTOR SE DETENGA COMPLETAMENTE. NO LO DESCONECTE HASTA QUE EL MOTOR SE HAYA DETENIDO. SI EL MOTOR NO SE DETIENE, CONSULTE LA SECCIÓN "RESOLUCIÓN DE PROBLEMAS".** 

- 4) Desconecte la alimentación del sistema HVAC.
- 5) Desconecte el arnés de cables CAFÉ y BLANCO.
- 6) Conecte las tomas de velocidad de 24 V al termostato al cual el X-13 original estaba conectado. Elija entre alta, media alta, media, media baja o baja. Consulte el diagrama en la pág.11. Amarre cuidadosamente las tomas que no hayan sido utilizadas.
- 7) Compruebe el funcionamiento del sistema completo y verifique que el flujo de aire sea correcto.

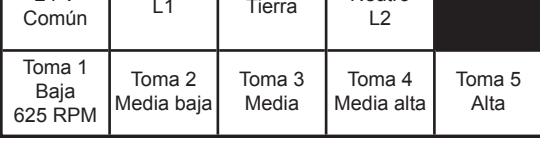

**Diagrama de cableado B: conexiones del arnés de cables Azure® para aplicaciones X-13**

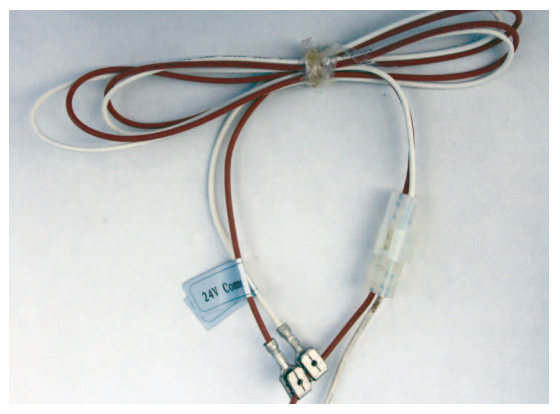

**Imagen 7: arnés de cables de ajuste automático**

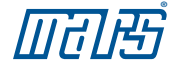

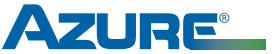

## **¡ADVERTENCIA!**

Peligro de descarga eléctrica. El motor debe estar conectado a tierra correctamente.

Una vez instalado, verifique brevemente el funcionamiento del motor en todos los modos del sistema: con ventilación, calefacción y enfriamiento. Asegúrese de que el ventilador trabaje en la dirección adecuada.

Es normal que el motor experimente una pequeña demora (incluso un balanceo hacia adelante y hacia atrás) antes de empezar a funcionar y hasta alcanzar su máxima velocidad de calefacción/enfriamiento. En modo PSC, el ascenso hasta su velocidad máxima debería oscilar entre aproximadamente 5 y 10 segundos. En el modo X-13, el ascenso hasta su velocidad máxima debería oscilar entre aproximadamente 30 y 45 segundos según la carga.

#### Control del funcionamiento del sistema

Verifique que el flujo de aire sea correcto y esté presente en todos los modos de funcionamiento. Las mediciones de elevación de temperatura en todos los modos deben atenerse a las especificaciones provistas por el fabricante original del equipo. Si esto no fuera así, consulte la sección AJUSTE DE LAS VELOCIDADES DEL MOTOR.

#### Ajuste de las velocidades del motor

El motor Azure® proporciona 4 tomas de velocidad para los modos de calefacción/enfriamiento y una toma de baja velocidad de 625 RPM para uso en ventilación continua. Si el motor reemplazado por Azure® utilizaba velocidades altas (Y) y medias (W), entonces las velocidades altas y medias en el Azure® deberían ser el punto de partida para establecer el flujo de aire correcto.

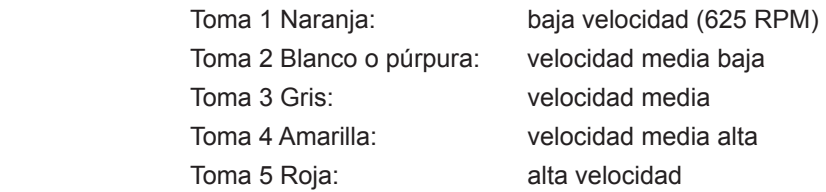

En caso de que no se puedan obtener los CFM perfectos para la aplicación, la unidad de programación manual (MARS N.º 08502) se puede utilizar para ajustar la velocidad del ventilador de cualquiera de las 4 tomas de velocidad del motor (la toma de 625 RPM es fija y no puede ajustarse). Esta herramienta es útil para:

- Establecer las velocidades necesarias del ventilador en sistemas de múltiples etapas/velocidades donde se requieran 4 tomas de velocidad
- Ajustar los CFM en aplicaciones de mucha altitud
- Ajustar los CFM en aplicaciones de mucha humedad
- Proporcionar una lectura digital del porcentaje de velocidad máxima entregado en la toma energizada

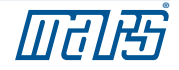

#### Funcionamiento del sistema en modo de ventilación continua, excepto aplicaciones X-13

#### **¡ADVERTENCIA!**

Cuando el Azure® funcione en el modo X-13, NO conecte la toma de baja velocidad de 625 RPM a una fuente de voltaje como se describe más abajo. EL MOTOR SE DAÑARÁ. Las tomas de velocidad de X-13 son SOLAMENTE de 24 V.

El Digi-Motor® Azure® ofrece una toma de baja velocidad fija en 625 RPM diseñada para ventilación continua. El motor trabaja a 625 RPM cada vez que esta toma de velocidad está energizada independientemente de las otras tomas de velocidad. Si se energiza otra toma de velocidad en simultáneo con esta, el motor funcionará a la velocidad más alta. NOTA: esta toma de velocidad NO SE PUEDE ajustar con la unidad de programación manual.

El modo de ventilación continua puede lograrse de varias maneras.

Si la tarjeta de control del sistema HVAC tiene una conexión de salida independiente para el ventilador marcada VENTILADOR (FAN):

> • Conecte la toma de velocidad 1, naranja, a esta terminal. El funcionamiento de ventilación continua será controlado por el usuario a través del termostato.

Si la tarjeta de control del sistema HVAC NO TIENE una conexión de salida independiente para el ventilador (conexión marcada VENTILADOR(FAN)), entonces:

> • Instale el kit opcional de relevador de ventilación continua (MARS N.º 08595). El kit contiene un relevador y los cables necesarios ya cortados y con terminales. El relevador se energiza con la señal de 24 V proveniente de G (verde) en el termostato y envía una señal de voltaje a la toma de velocidad 1, naranja. El funcionamiento de ventilación continua será controlado por el usuario a través del termostato. Consulte el diagrama de cableado C. NOTA:

1) Quite el cable G entre el termostato y el sistema HVAC.

2) Algunos sistemas energizan G (verde) e Y (amarillo) para una alta velocidad de ventilación; en este caso haga un puente de G a Y en el tablero del termostato.

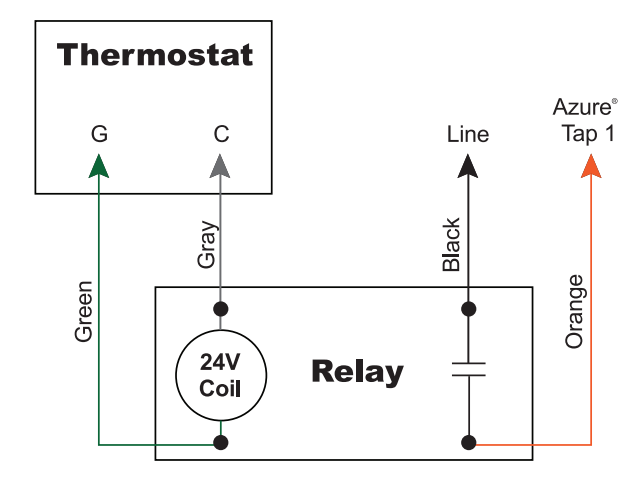

**Diagrama de cableado C: kit de ventilación continua**

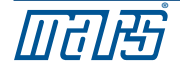

#### Funcionamiento del sistema en modo de ventilación continua, aplicaciones X-13

Las tomas de velocidad en el modo X-13 son para 24 VCA y son controladas a través del termostato. NO CONECTE NINGUNA TOMA DE VELOCIDAD AL VOLTAJE DE LÍNEA. El Azure® funcionará cada vez que la alimentación principal y al menos una toma de velocidad se encuentren energizadas. Si más de una toma de velocidad se encuentra energizada, Azure® funcionará a la velocidad más alta. Dependiendo del sistema, el modo de ventilación continua puede lograrse de varias maneras:

• Conecte la toma de velocidad 1, naranja, a G (verde) en el termostato.

O bien:

• Conecte la toma de velocidad 1, naranja, a cualquier fuente de 24 VCA. El Azure® brindará una operación continua del ventilador a 625 RPM mientras el sistema se encuentre conectado. Cualquier solicitud de calefacción/enfriamiento anulará el funcionamiento de ventilación continua a baja velocidad.

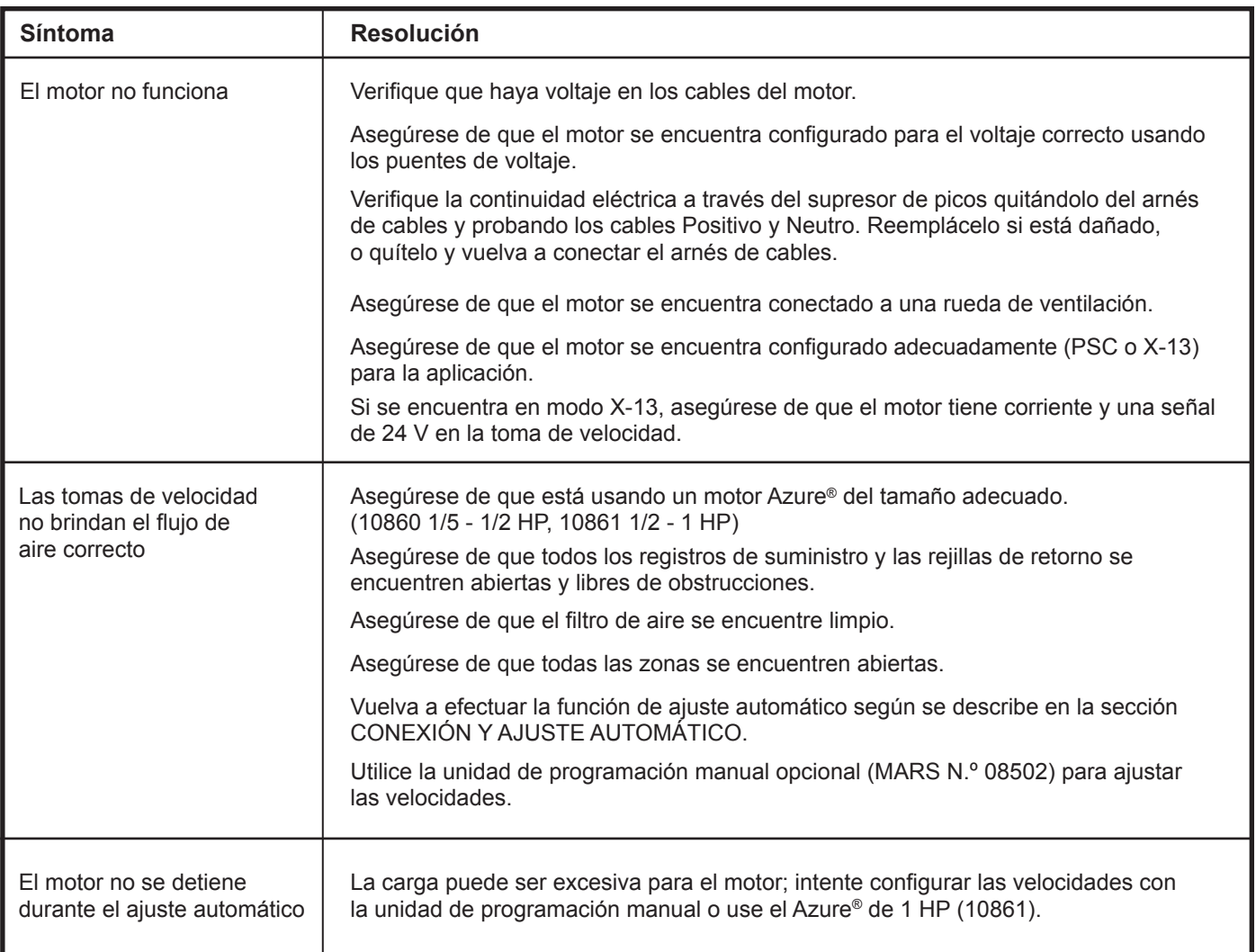

#### Resolución de problemas

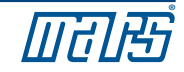

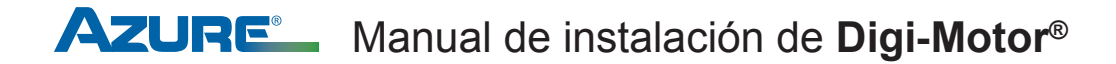

#### Conexiones típicas para las aplicaciones PSC

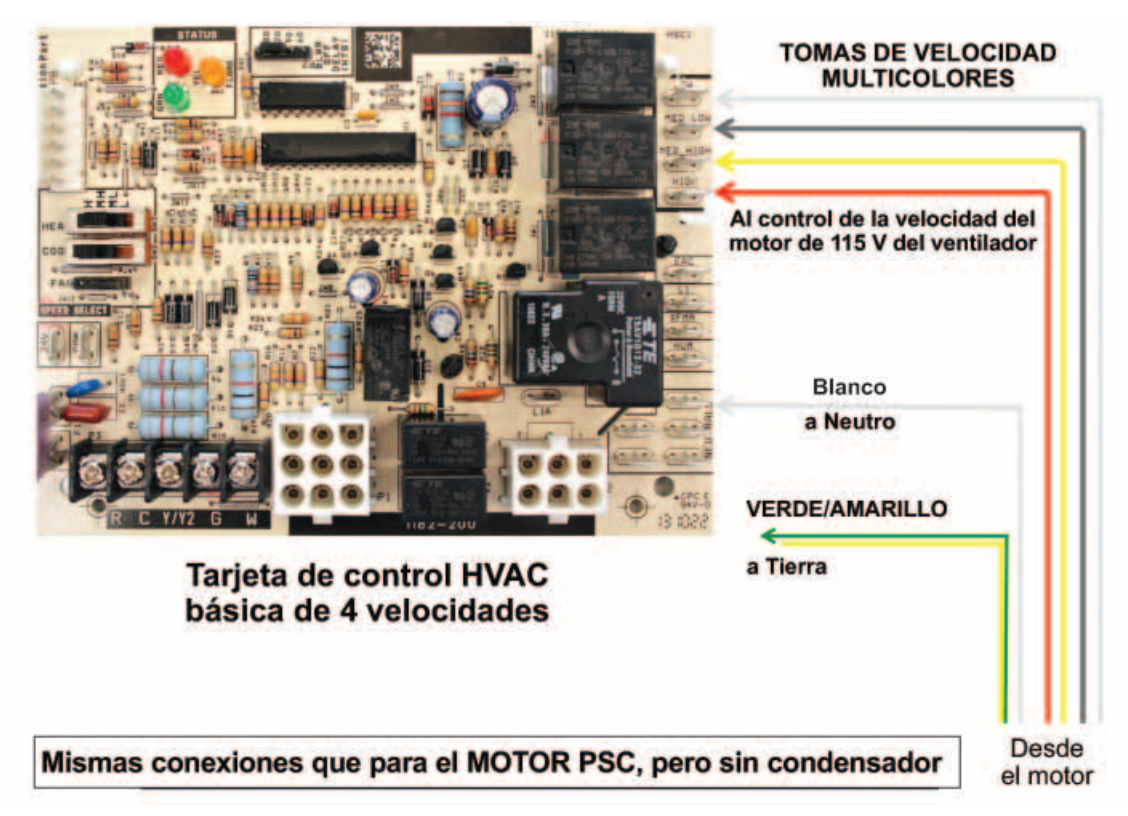

#### Conexiones típicas para aplicaciones X-13

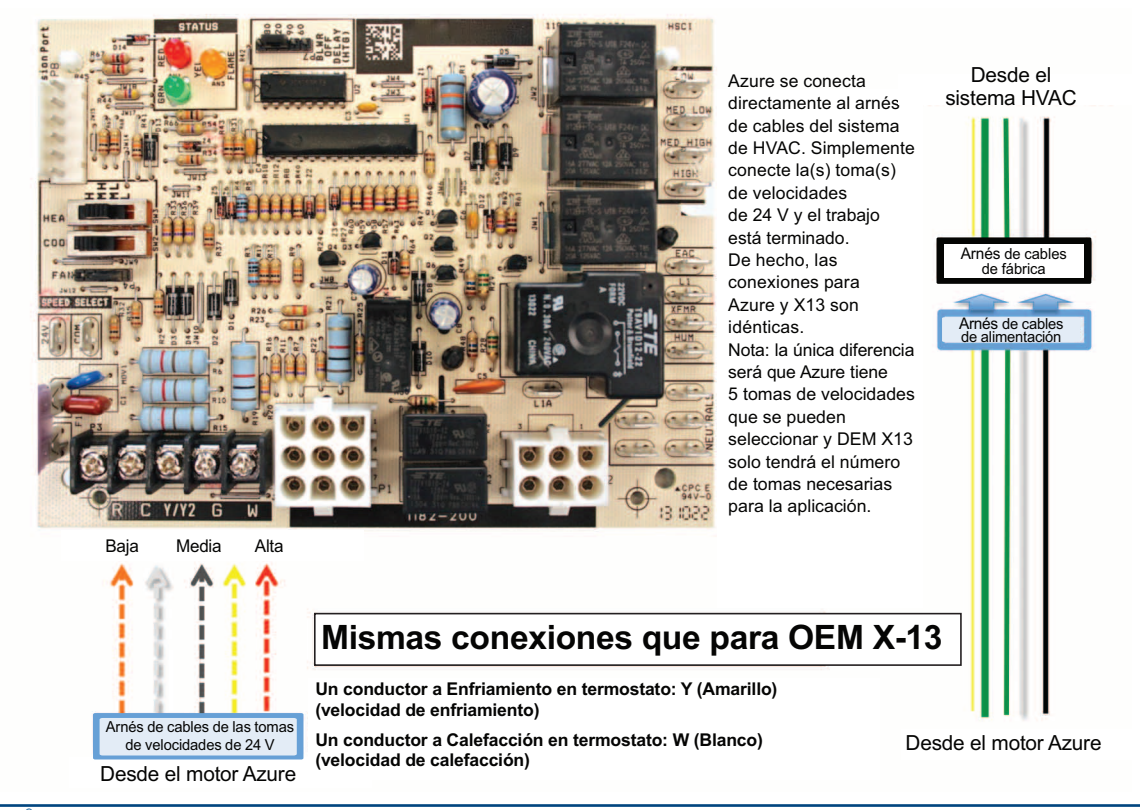

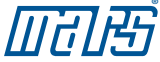

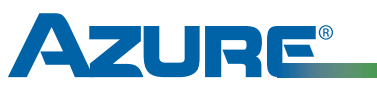

## **Digi-Motor®**

Para obtener asistencia técnica para su Digi-Motor® Azure®, llame a la línea directa MARS de soporte técnico:

## 800-678-9888

Lunes a Viernes de 8 a. m. a 5 p. m. Hora del Este en E.E.U.U.

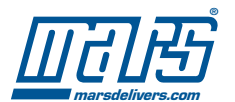

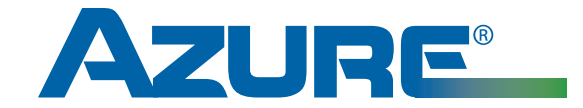

## Guide d'installation du **Digi-Motor®** Nos MARS 10860/10861

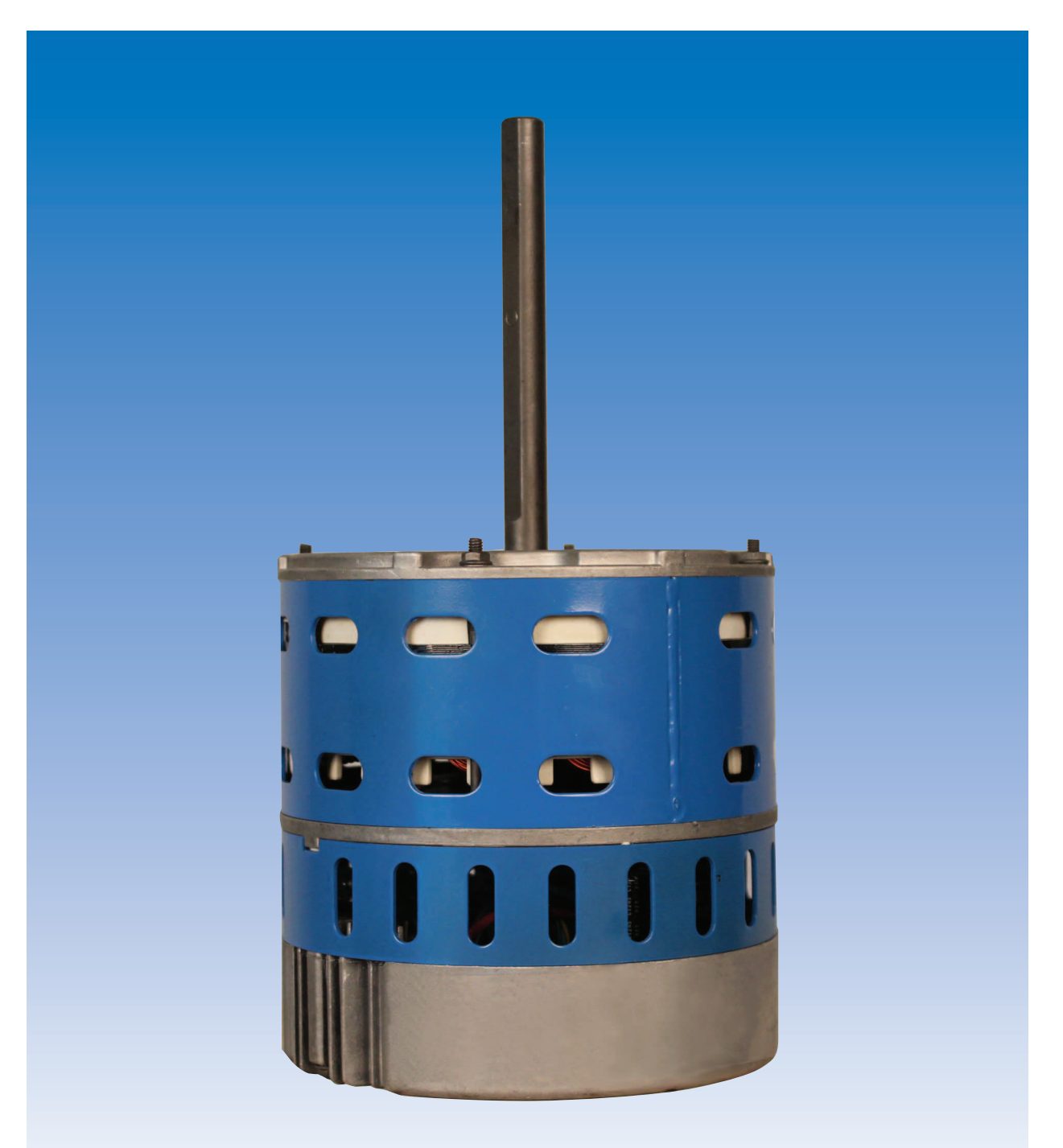

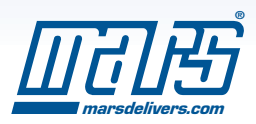

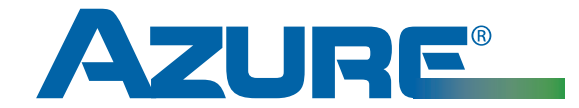

## **Guide de référence rapide**

Moteur MARS nº 10860/10861

## **AVERTISSEMENT!**

Pour empêcher les chocs électriques, les blessures, ou la mort, mettre l'alimentation électrique hors tension au disjoncteur ou au panneau électrique avant de réaliser tout branchement électrique.

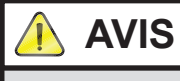

Le présent guide pour consultation rapide doit être laissé près de l'équipement pour référence future. Prière de lire le manuel d'installation au complet avant l'installation.

**Configuration de l'Azure®** (les chiffres ci-dessous correspondent aux branchements du diagramme figurant au dos)

- ¿ Tension du moteur configurée : 230 V avec cavalier ROUGE ouvert, 115 V avec cavalier ROUGE connecté (fermé)
- (2) Rotation du moteur configurée : sens anti-horaire avec cavalier BLANC ouvert, sens horaire avec cavalier BLANC connecté (fermé)

#### **Pour le fonctionnement du moteur PSC :**

Premièrement, mettre le système de CVCA hors tension et le thermostat à la position OFF (arrêt).

- (1) Brancher le fil BLANC NEUTRE au neutre du système.
- $(2)$  Brancher le fil de MISE À LA TERRE VERT/JAUNE à la mise à la terre du système.
- (3) Brancher le faisceau de câbles BRUNS et BLANCS au fil 24 V et commun du système. (Il s'agit d'un branchement temporaire pour le réglage automatique du moteur)

Brancher la prise de vitesse 5 ROUGE au fil L1 du système. (Il s'agit d'un branchement temporaire pour le réglage automatique du moteur)

Mettre le système de CVCA sous tension Fermer l'enceinte de la soufflerie et ouvrir les grilles de soufflage et de retour. Vérifier si le filtre à air est propre. Le moteur fonctionnera pendant environ deux minutes et s'arrêtera pour indiquer que le réglage automatique est terminé.

Lorsque le moteur s'arrête complètement, couper l'alimentation.

REMARQUE : LE MOTEUR DOIT ÊTRE À L'ARRÊT COMPLET AVANT DE COUPER L'ALIMENTATION SINON LE MOTEUR POURRAIT NE PAS ACCEPTER LE PROGRAMME. LE SYSTÈME ÉTANT ALIMENTÉ, IL EST NORMAL QUE LA SOUFFLERIE REDÉMARRE APRÈS ENVIRON 30 SECONDES APRÈS LA FIN DU RÉGLAGE AUTOMATIQUE.

√ Débrancher le faisceau de câbles BRUNS et BLANCS et le fil de vitesse 5 ROUGE.

ƒ Brancher les fils de vitesse 115 V selon l'application au panneau de commande du système de CVCA pour le chauffage et le refroidissement.

≈ Mettre sous tension le système de CVCA et effectuer un test complet du fonctionnement, y compris un test de débit d'air.

Remarque : pour le fonctionnement constant du ventilateur à basse vitesse, voir le manuel d'installation de l'Azure®.

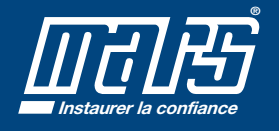

**98888**

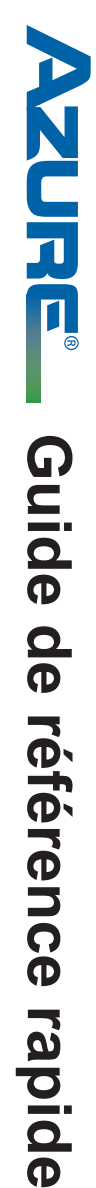

Moteur MARS nº 10860/10861 Moteur MARS n o 10860/10861

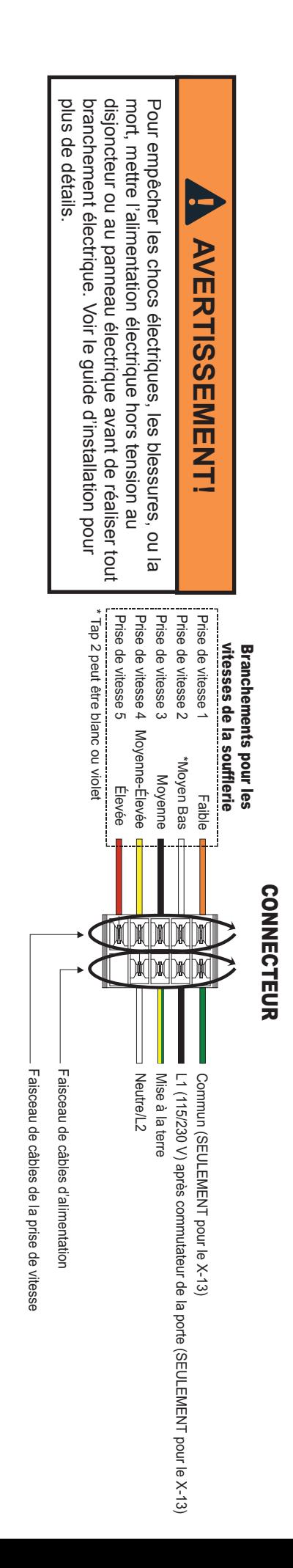

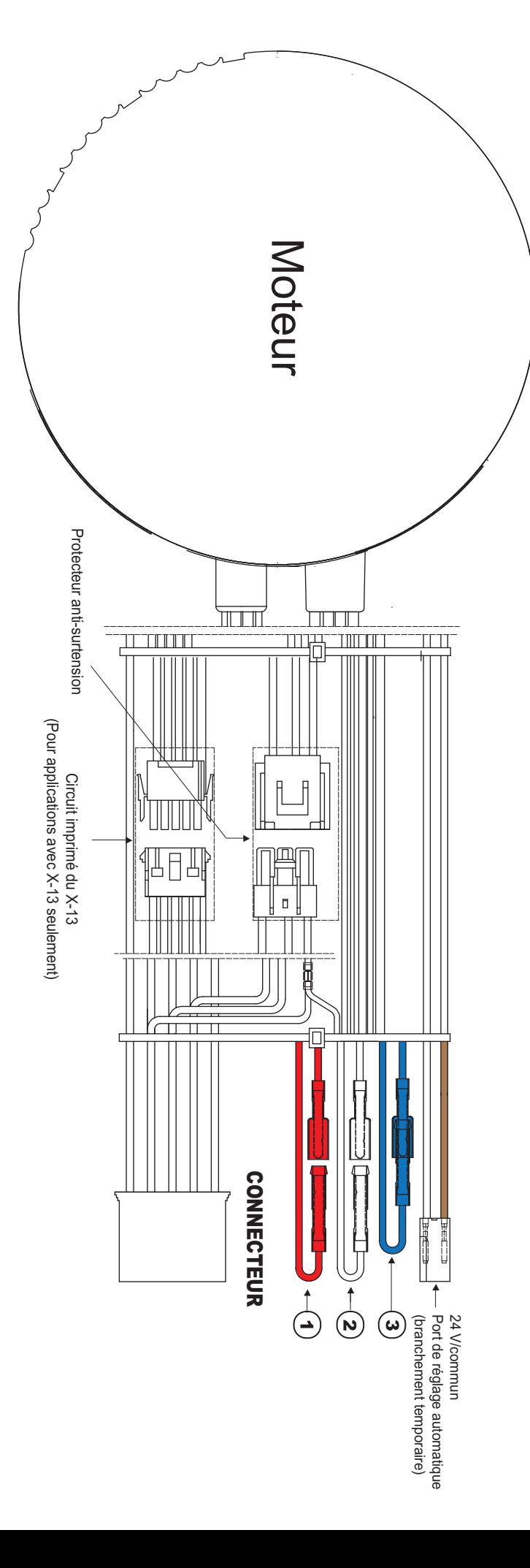

Guide d'installation du **Digi-Motor®**

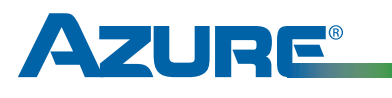

**Digi-Motor®**

Pour de l'aide technique concernant votre Digi-motor® Azure®, communiquez avec la ligne directe de soutien technique de MARS au

## 1-800-678-9888

de 8 h à 17 h (HNE) (lundi au vendredi)

#### Table des matières

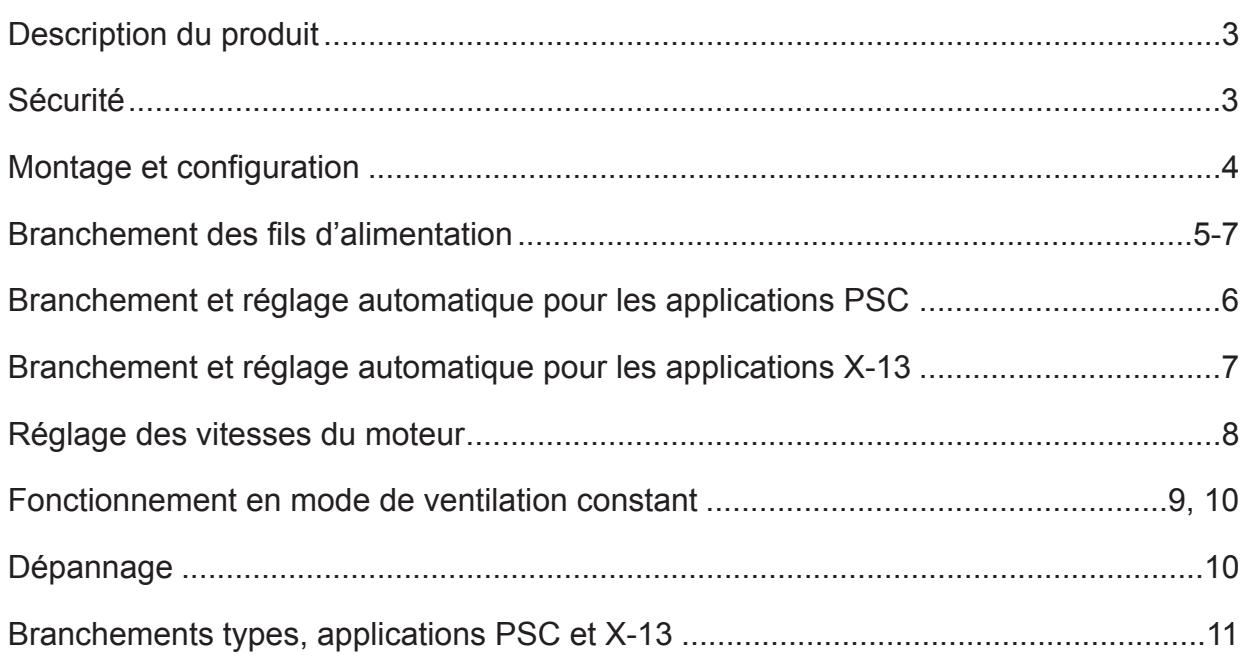

*Prière de lire l'ensemble du manuel d'instructions avant de commencer l'installation.*

Tous droits réservés. Ce catalogue ne peut être reproduit en tout ou en partie de quelque façon que ce soit sans une permission écrite de Motors<br>& Armatures, Inc. MARS est une marque de commerce déposée de Motors & Armatur

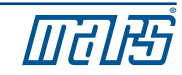

## Guide d'installation du **Digi-Motor®**

#### Description du produit

Le Digi-Motor® Azure® de MARS est un moteur de soufflerie à haut rendement à entraînement direct et à vitesse variable conçu pour une multitude d'applications. L'Azure® remplace aussi bien les moteurs standards PSC que Genteq X-13. Deux modèles correspondent aux puissances allant de 1/5 HP à 1 HP, à 115 V ou 230 V, avec rotation dans le sens horaire ou antihoraire.

L'Azure® comporte une fonction d'autoapprentissage. Au démarrage en mode d'apprentissage, l'Azure® fonctionne pendant environ deux minutes et mesure la pression statique externe du système. L'Azure® attribue alors des valeurs de couple à chacune de ses prises de vitesse et programme automatiquement la puissance en fonction de l'application.

Si aucune des quatre vitesses ne fournit le débit d'air parfait pour l'application ou si des vitesses doublées sont désirées sur deux prises ou plus, un dispositif de programmation portatif optionnel (n° MARS 08502) peut être utilisé. Le dispositif de programmation se relie à l'Azure® et affiche le pourcentage de couple appliqué à la prise de vitesse sous tension. Le pourcentage (vitesse du moteur) peut alors être augmenté ou diminué et configuré en permanence à l'aide du dispositif de programmation. Cet outil annulera les couples établis en mode de réglage automatique.

Contrairement aux autres moteurs à commutation électronique, un limiteur de surtension externe fait partie du faisceau de câbles de l'Azure®. Il s'agit d'un dispositif remplaçable (nº MARS 08593).

- Limiteur de surtension externe remplaçable
- Vitesses réglables (avec la pièce n° MARS 08502 en option)
- Prise de vitesse constante du ventilateur à 625 T/M
- Rotation réversible, double tension
- Rendement élevé de 85 %
- Plusieurs réglages de puissance, entraînement direct
- Couple constant
- Quatre vitesses
- Montage avec sangle
- Aucun condensateur requis

#### Sécurité

Utilisez ce moteur seulement dans les applications pour lesquelles il a été conçu.

- Le Digi-Motor® Azure® est conçu pour les applications de soufflerie centrifuge à entraînement direct.
- Le Digi-Motor® Azure® est un moteur refroidi à l'air en continu et doit être monté dans l'écoulement d'air d'un appareil de ventilation pour assurer le refroidissement adéquat du moteur
- N'utilisez pas ce moteur dans des endroits renfermant des vapeurs explosives.
- La plage de température ambiante de service est de -20 °C à 55 °C ( 4 °F à 131 °F).

#### **AVERTISSEMENT! AVERTISSEMENT!**

- Seuls les professionnels qualifiés ayant reçu une formation en CVCA devraient installer ce moteur.
- Avant de débrancher ou de brancher le moteur de la soufflerie du système de CVCA, couper l'alimentation électrique du système. Le nonrespect de cette exigence pourrait provoquer des dommages ou des blessures.
- Ne pas faire fonctionner le moteur sans une charge (roue de soufflerie).
- S'assurer en tout temps que le cavalier de tension du moteur est réglé pour concorder avec la tension du système.

## **RISQUE DE CHOC ÉLECTRIQUE!**

Pour réduire les risques de choc électrique, ne pas séparer le moteur de l'unité de commande. L'unité de commande ne comprend aucune pièce pouvant être réparée.

Pour réduire les risques de choc électrique ou d'incendie, ne pas exposer le moteur à la pluie ou à l'humidité.

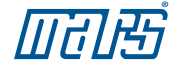

#### Retrait de l'ancien moteur

## **AVERTISSEMENT!**

Pour empêcher les chocs électriques, les blessures, ou la mort, mettre l'alimentation électrique hors tension au disjoncteur ou au panneau électrique avant de réaliser tout branchement électrique.

L'installation de ce moteur doit être conforme aux codes locaux et au code national de l'électricité, article 430.

- 1) Couper l'alimentation du système de CVCA.
- 2) Prendre note de la tension, de la puissance et de la rotation du moteur remplacé.
- 3) Débrancher le faisceau de câbles du moteur existant (du panneau de commande), le neutre, la mise à la terre et le condensateur.
- 4) Retirer l'assemblage de la soufflerie et jeter le condensateur.
- 5) Retirer l'ancien moteur et le support de montage.

#### Configuration du Digi-Motor® Azure®

**AVIS**

*Le Digi-Motor*® *Azure*® *doit être monté de manière sécuritaire pour réduire au minimum les bruits et les vibrations.* 

*Une sangle de haute qualité avec boulons est la façon privilégiée de monter l'Azure*®*.* 

*S'assurer que le Digi-Motor*® *Azure*® *est un moteur équivalent (en termes de puissance) à celui qui est remplacé.* 

*Azure*® *n*<sup>o</sup> *MARS 10860 : 1/5 HP – 1/2 HP* 

*Azure*® *n*<sup>o</sup> *MARS 10861 : 1/2 HP – 1 HP* 

- 1) Installer le Digi-Motor® Azure® dans l'enceinte de la soufflerie à l'aide d'une sangle de haute qualité. **S'assurer de ne pas boucher les trous de ventilation ovale près de la cloche (voire l'image ci-dessous).** 
	- $\cdot$  N° MARS 08025 (avec boulon de 25,4 cm [10 po])
	- $\cdot$  N° MARS 08026 (avec boulon de 27,9 cm [11 po])
	- $\cdot$  N° MARS 08027 (avec boulon de 33,0 cm [13 po])

Orienter le faisceau de câbles d'alimentation vers le bas (entre 4 et 8 heures), ce qui empêchera l'humidité de pénétrer dans le module de commande situé sur le moteur. Voir l'image 1.

2) Fixer la roue de soufflerie à l'arbre du moteur en centrant bien la roue dans l'enceinte.

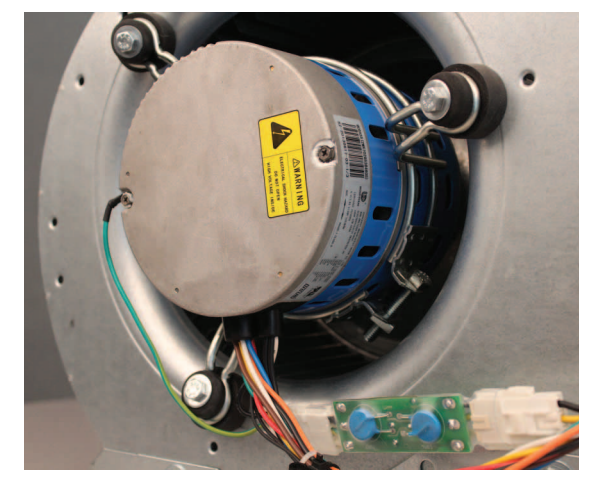

**Image 1 : Orientation du moteur**

#### Guide d'installation du **Digi-Motor®**

#### Configuration du Digi-Motor® Azure® (suite)

3) Connectez le limiteur de surtension au faisceau de câbles. Reportezvous à l'image 7.

Réglez la tension du moteur en fonction de l'application à l'aide des fils en queue de cochon de tension ROUGE: reportez-vous à l'image 2.

4) Configurer la rotation du moteur pour qu'elle concorde avec l'application à l'aide des fils de rotation BLANCS (voir l'image 3).

Rotation dans le sens horaire : Brancher ensemble les fils de rotation BLANCS (circuit fermé).

Rotation dans le sens anti-horaire : Laisser débranchés les fils BLANCS (circuit ouvert).

- 5) Configurer le mode de fonctionnement du moteur (PSC ou X-13) pour qu'il concorde avec l'application à l'aide des fils du mode de fonctionnement BLEUS (voir l'image 4).
	- PSC : Brancher ensemble les fils BLEUS du mode de fonctionnement (circuit fermé).
	- X-13 : Laisser débranchés les fils BLANCS du mode de fonctionnement (circuit ouvert).
	- X-13 : Installer la carte de circuit imprimé du X-13 dans le faisceau des fils de vitesse en débranchant le connecteur et en insérant la carte de circuit imprimé du X-13. Voir les images 5 et 6.
	- X-13 : Débrancher et jeter le faisceau de fils d'alimentation BLANCS et VERTS/JAUNES Azure®. (Le faisceau de fils de l'usine pour l'alimentation du X-13 remplacera ce faisceau de fils.)
- 6) Remettre l'assemblage de soufflerie dans l'équipement du système de CVCA.

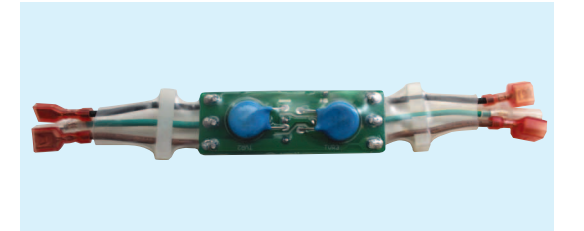

**Image 7: Protecteur de surtension** 

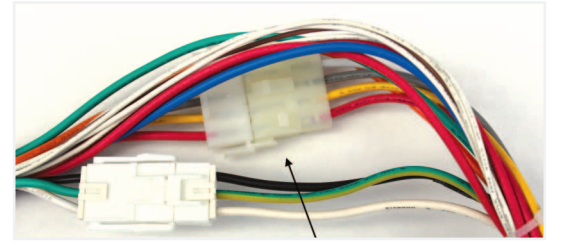

**de circuit imprimé du X-13** 

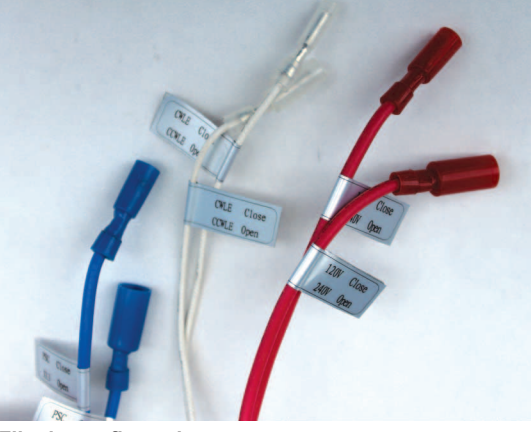

**Fils de configuration**

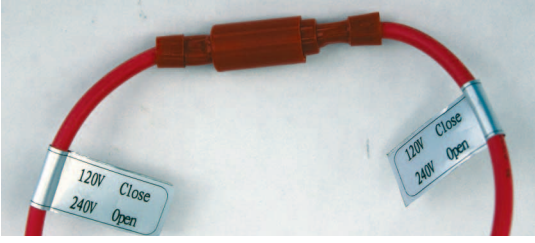

**Image 2 : Tension**

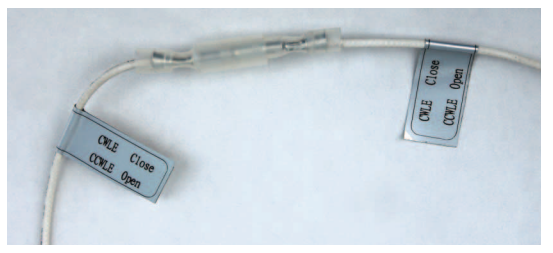

**Image 3 : Rotation**

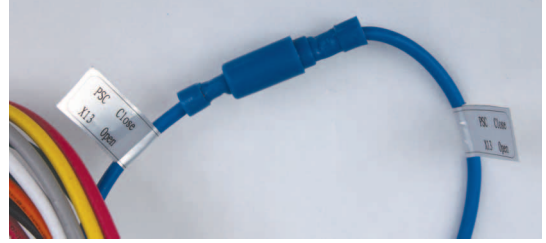

**Image 4 : Mode de fonctionnement**

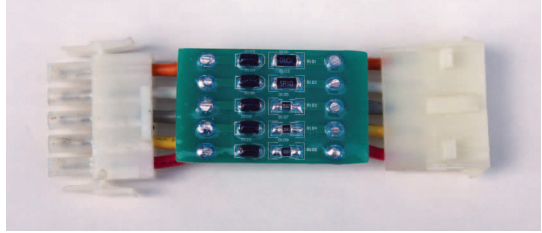

Image 6 : Emplacement de la carte **Image 5 : Carte de circuit imprimé du X-13** 

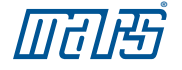

#### Branchement et réglage automatique pour les applications PSC

*Ce moteur doit d'abord passer par un bref mode de programmation. Dans ce mode, le Digi-Motor*® *Azure*® *fonctionne pendant environ deux minutes en mesurant la pression statique externe de l'application. Le moteur programme alors la puissance convenant à l'application . Il programme également le couple adéquat sur chacune des prises de vitesse, une tâche nécessaire aussi bien pour les applications PSC que X-13. Le procédé de réglage automatique peut avoir lieu autant de fois qu'il le faut. Chaque réglage automatique annule le réglage précédent.* **AVIS**

## **AVERTISSEMENT!**

Pour empêcher les chocs électriques, les blessures, ou la mort, mettre l'alimentation électrique hors tension au disjoncteur ou au panneau électrique avant de réaliser tout branchement électrique.

- 1) Mettre le thermostat du système à l'arrêt. S'assurer que tous les registres de soufflage, les grilles et les zones sont ouverts et sans obstruction. S'assurer que le filtre à air est propre. Ces vérifications sont très importantes pour obtenir un réglage automatique précis et un meilleur rendement de l'Azure®.
- 2) L'alimentation du système CVCA ayant été coupée, réaliser les branchements suivants (voir le câblage au diagramme A.)
	- Fil VERT/JAUNE (mise à la terre) à la mise à la terre du système.
	- Fil BLANC (N/L2) au neutre ou à L2 (pour les applications de 230 V).
	- Fil ROUGE (prise 5 élevé) à L1. Remarque : Il s'agit d'un branchement temporaire pour le réglage automatique du moteur.
	- Faisceau de câbles (24 V et commun) BRUNS et BLANCS à un transformateur de 24 V. Remarque : Il s'agit d'un branchement temporaire pour le réglage automatique du moteur. Voir l'image 7.
- 3) Fermer la porte de l'enceinte de la soufflerie. Mettre le système de CVCA sous tension avec précaution. Le moteur fonctionnera pendant environ deux minutes puis s'arrêtera. Remarque : Si l'alimentation n'est pas coupée, le moteur redémarre après 30 secondes et fonctionne selon la prise de vitesse 5.

**IMPORTANT : LE PROCÉDÉ N'EST PAS COMPLET TANT QUE LE MOTEUR NE S'ARRÊTE PAS COMPLÈTEMENT. NE PAS COUPER L'ALIMENTATION TANT QUE LE MOTEUR NE S'EST PAS ARRÊTÉ. SI LE MOTEUR NE S'ARRÊTE PAS, VOIR LA SECTION DÉPANNAGE.**

- 4) Couper l'alimentation du système du CVCA.
- 5) Débrancher le faisceau de câbles BRUNS et BLANCS et la prise de vitesse 5 ROUGE.
- 6) Brancher les fils de vitesse du moteur de 115 V (choisir la vitesse élevée, moyenne élevée, moyenne, moyenne basse ou basse) au panneau de commande du système de CVCA. Ces branchements concordent avec ceux du moteur PSC remplacé. **NE PAS RACCORDER AUCUN TARAUD DE VITESSE (1-5) À LA POSITION NEUTRE.** Voir le diagramme à la page 11. Attacher soigneusement tout fil non utilisé. Remarque : Si une ventilation constante (625 T/M) à basse vitesse est désirée, passer à la section « Configuration de l'option de ventilation constante de 625 T/M ».
- 7) Vérifier le fonctionnement du système au complet et confirmer que le débit d'air est adéquat

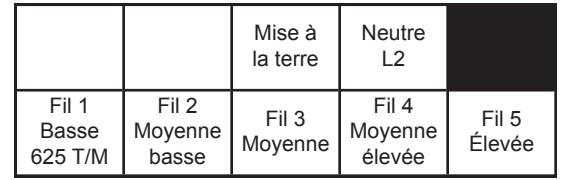

**Diagramme de câblage A : Branchements du faisceau de câbles Azure**® **pour les applications PSC** 

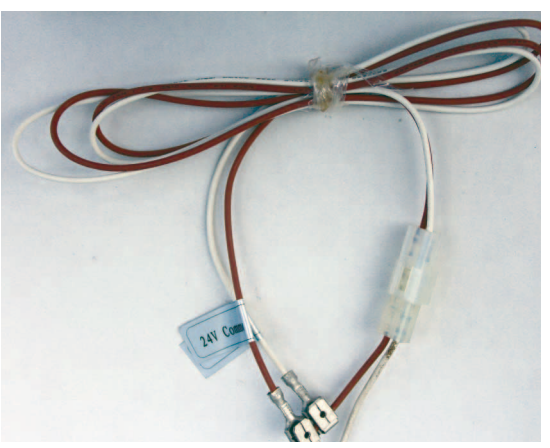

**Image 7 : Faisceau de câbles du réglage automatique**

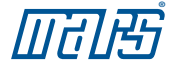

#### Branchement et réglage automatique pour les applications X-13

*Ce moteur doit d'abord passer par un bref mode de programmation. Dans ce mode, le Digi-Motor*® *Azure*® *fonctionne pendant environ deux minutes en mesurant la pression statique externe*  de l'application. Le moteur programme alors la puissance convenant à l'application. Il programme également le couple *adéquat pour chacune des prises de vitesse, une tâche nécessaire aussi bien pour les applications PSC que X-13. Le réglage automatique peut avoir lieu autant de fois qu'il le faut. Chaque réglage automatique annule le réglage précédent.* **AVIS**

## **AVERTISSEMENT!**

Pour empêcher les chocs électriques, blessures, ou la mort, mettre l'alimentation électrique hors tension au disjoncteur ou au panneau électrique avant de réaliser tout branchement électrique.

- 1) Mettre le thermostat du système à l'arrêt. S'assurer que tous les registres de soufflage, les grilles et les zones sont ouverts et sans obstruction. S'assurer que le filtre à air est propre. Ces vérifications sont très importantes pour obtenir un réglage automatique précis et un meilleur rendement de l'Azure®.
- 2) L'alimentation du système CVCA ayant été coupée, réaliser les branchements suivants (voir le câblage au diagramme B.)
	- Faisceau de câbles de l'alimentation du système CVCA au faisceau de câbles de l'alimentation de l'Azure® (24 V commun, actif, mise à la terre, neutre/L2).
	- Faisceau de câbles (24 V et commun) BRUNS et BLANCS à un transformateur de 24 V. Remarque : Il s'agit d'un branchement temporaire pour le réglage automatique du moteur. Voir l'image 7.
- 3) Fermer la porte de l'enceinte de la soufflerie. Mettez le système de CVCA sous tension avec précaution. Le moteur fonctionnera pendant de environ deux minutes puis s'arrêtera.

**IMPORTANT : LE PROCÉDÉ N'EST PAS COMPLET TANT QUE LE MOTEUR NE S'ARRÊTE PAS COMPLÈTEMENT. NE PAS COUPER L'ALIMENTATION TANT QUE LE MOTEUR NE S'EST PAS ARRÊTÉ. SI LE MOTEUR NE S'ARRÊTE PAS, CONSULTER LA SECTION DÉPANNAGE** 

- 4) Couper l'alimentation du système de CVCA.
- 5) Débrancher le faisceau de câbles BRUNS et BLANCS.
- 6) Branchez les fils de vitesse de 24 V au thermostat là où était branché le X-13 d'origine. Choisir parmi la vitesse élevée, moyenne élevée, moyenne, moyenne basse ou basse. Voir le diagramme à la page 11. Attacher soigneusement tout fil non utilisé.
- 7) Vérifier le fonctionnement du système au complet et confirmer que le débit d'air est adéquat.

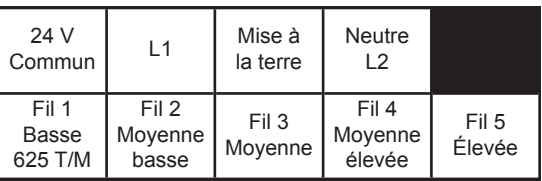

**Diagramme de câblage B : Branchements du faisceau de câbles Azure**® **pour les applications X-13**

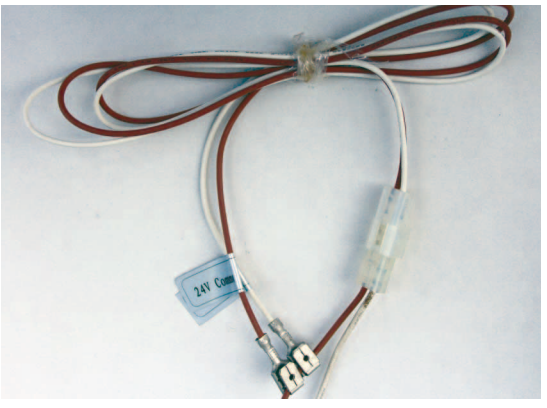

**Image 7 : Faisceau de câbles du réglage automatique**

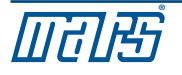

#### **AVERTISSEMENT!**

Risque de choc électrique. Le moteur doit être correctement mis à la terre.

Une fois le moteur installé, vérifier brièvement son fonctionnement dans tous les modes du système : Ventilateur en marche, chauffage et refroidissement. Vérifier que la soufflerie fonctionne dans la bonne direction.

Il est normal que le moteur affiche un court délai (et même qu'il bouge d'avant en arrière) avant de commencer à fonctionner et à accélérer jusqu'à sa pleine vitesse de chauffage et de refroidissement. En mode PSC, la vitesse d'accélération est d'environ 5 à 10 secondes. En mode X-13, la vitesse d'accélération est d'environ 30 à 45 secondes selon la charge.

#### Vérification du fonctionnement du système

Vérifier que le débit d'air est adéquat dans tous les modes. Les relevés d'augmentation de la température dans tous les modes doivent être conformes aux spécifications du fabricant de l'équipement d'origine. Sinon, passer à la section RÉGLAGE DES VITESSES DU MOTEUR.

#### Réglage des vitesses du moteur

Le moteur Azure<sup>®</sup> comporte quatre prises de vitesse pour les modes de chauffage et de refroidissement, et une prise de vitesse basse à 625 T/M conçue pour une ventilation constante. Si le moteur remplacé par l'Azure® utilisait les vitesses élevée (Y) et moyenne (W), alors les vitesses élevée et moyenne de l'Azure® doivent être un point de départ pour l'établissement d'un débit d'air adéquat

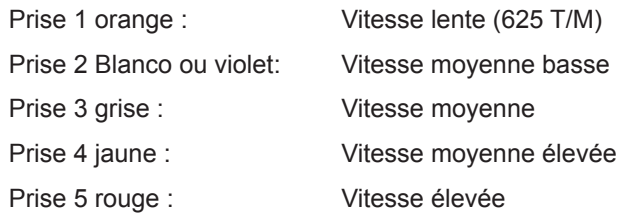

Si le débit adéquat (pi<sup>3</sup>/min) pour l'application ne peut être obtenu, le dispositif de programmation portatif optionnel (no MARS 08502) peut servir à régler la vitesse de soufflerie de l'une des quatre prises de vitesse du moteur (la prise de 625 T/M est fixe et ne peut être ajustée). Cet outil est utile pour :

- établir les vitesses de soufflerie nécessaires dans les systèmes à plusieurs étages et à plusieurs vitesses où quatre prises de vitesse sont nécessaires;
- régler le débit d'air dans des applications en haute altitude;
- régler le débit d'air dans des applications où l'humidité est élevée;
- fournir un relevé numérique du pourcentage de la vitesse maximale livrée à la prise sous tension.

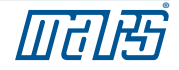

#### Fonctionnement du système en mode de ventilation constant - Sauf les applications X-13

#### **AVERTISSEMENT!**

Lorsque l'Azure® fonctionne en mode X-13, ne PAS brancher la prise de vitesse 1 de 625 T/M à basse vitesse à une source de tension secteur comme ci-dessous. LE MOTEUR SERA ENDOMMAGÉ. Les prises de vitesse du X-13 sont de 24 V SEULEMENT.

Le Digi-Motor® Azure® comporte une prise basse vitesse fixe à 625 T/M conçue pour une ventilation constante. Le moteur fonctionnera à 625 T/M lorsque cette prise de vitesse est sous tension sans égard aux autres prises de vitesse. Si une autre prise de vitesse est alimentée en même temps que cette prise de vitesse, le moteur fonctionnera à la vitesse la plus élevée. REMARQUE : La prise de vitesse NE PEUT PAS être réglée au moyen du dispositif de programmation portatif.

Il existe plusieurs façons de faire fonctionner le ventilateur de façon constante.

Si le panneau de commande du système de CVCA offre une sortie de ventilation discrète étiquetée VENTILATION (FAN) :

> • Brancher la prise de vitesse 1 orange à cette borne. La ventilation constante sera commandée par l'utilisateur depuis le thermostat.

Si le panneau de commande du système de CVCA n'a PAS de sortie de ventilation discrète (branchement étiqueté VENTILATION [FAN]) :

> • Installer l'ensemble du relais de ventilation constante optionnel (nº MARS 08595). L'ensemble comprend un relais et les fils coupés à l'avance avec une terminaison adaptée. Le relais est alimenté par le signal de 24 V de la borne G du thermostat et envoie un signal de tension secteur à la prise de vitesse orange 1. Le fonctionnement constant du ventilateur sera commandé par l'utilisateur depuis le thermostat. Voir le schéma de raccordement C.

REMARQUE :

- 1) Enlever le fil G entre le thermostat et le système de CVCA.
- 2) Certains systèmes alimentent les fils G et Y pour une vitesse de ventilation élevée. Dans de tels cas, placer un cavalier entre G et Y sur la plaque du thermostat.

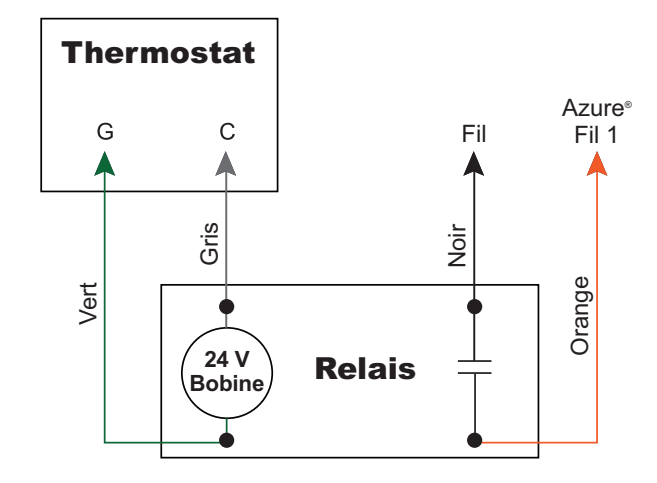

**Diagramme de câblage C : Ensemble de ventilation constante**

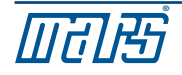

#### Fonctionnement du système en mode de ventilation constante - Applications X-13

Les prises de vitesse en mode X-13 conviennent à du courant 24 V c.a. et sont contrôlées par les sorties du thermostat. NE BRANCHER AUCUNE PRISE DE VITESSE À LA TENSION SECTEUR. L'Azure® fonctionnera chaque fois que l'alimentation principale et au moins une prise de vitesse sont sous tension. Si plus d'une prise de vitesse est alimentée, l'Azure® fonctionnera à la vitesse la plus élevée. Selon le système, il existe plusieurs façons d'obtenir la ventilation constante :

- Brancher la prise de vitesse 1 orange à la borne G du thermostat. Ou...
- Brancher la prise de vitesse 1 orange à toute source fixe de courant 24 V c.a. L'Azure® commandera la ventilation constante à 625 T/M tant que le système est alimenté. Tout appel de chaleur ou de refroidissement annulera le fonctionnement constant à basse vitesse.

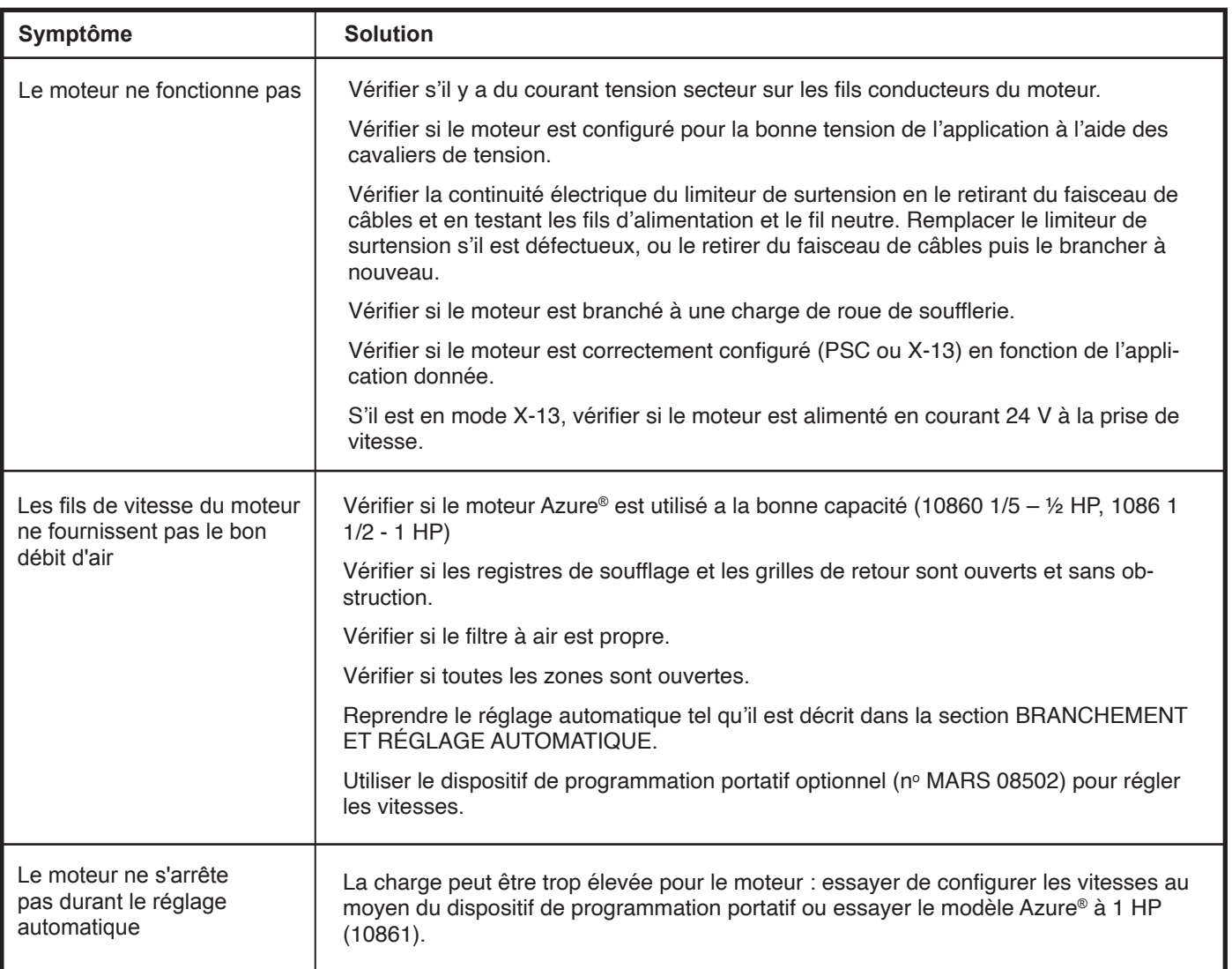

#### Dépannage

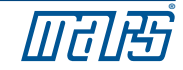

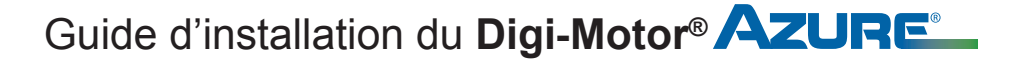

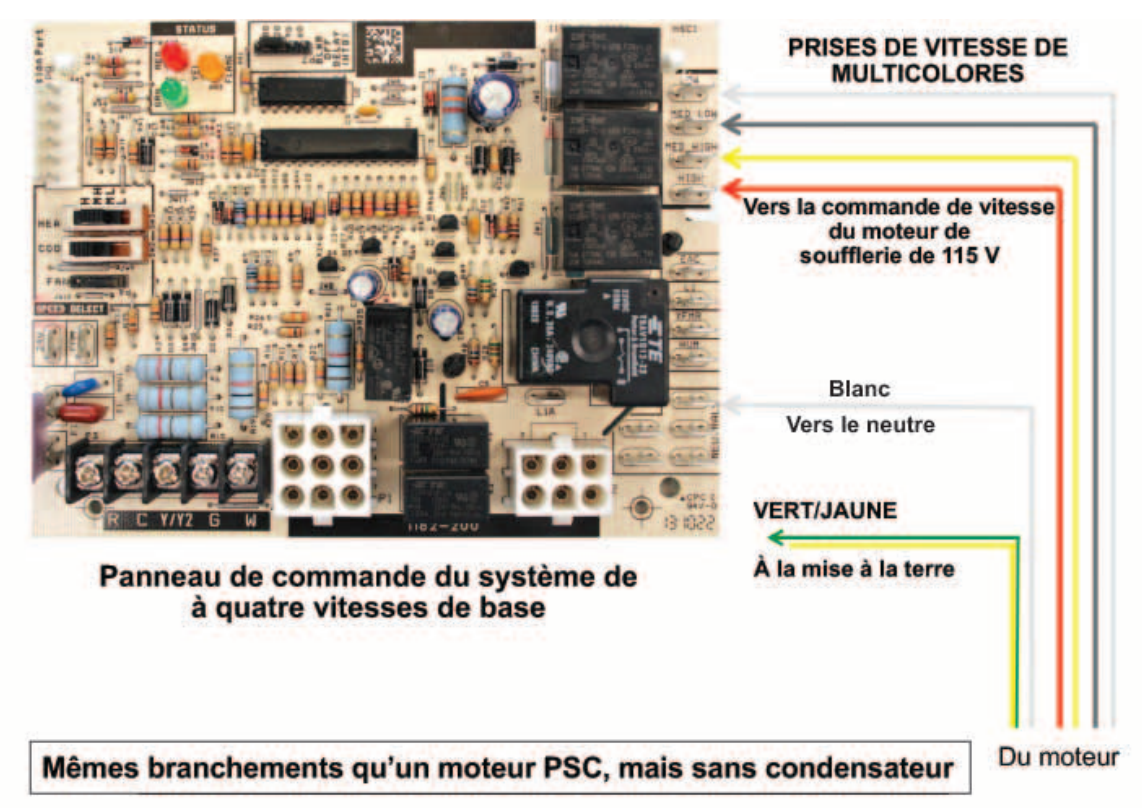

#### Branchements types des applications PSC

#### Branchements types pour les applications X-13

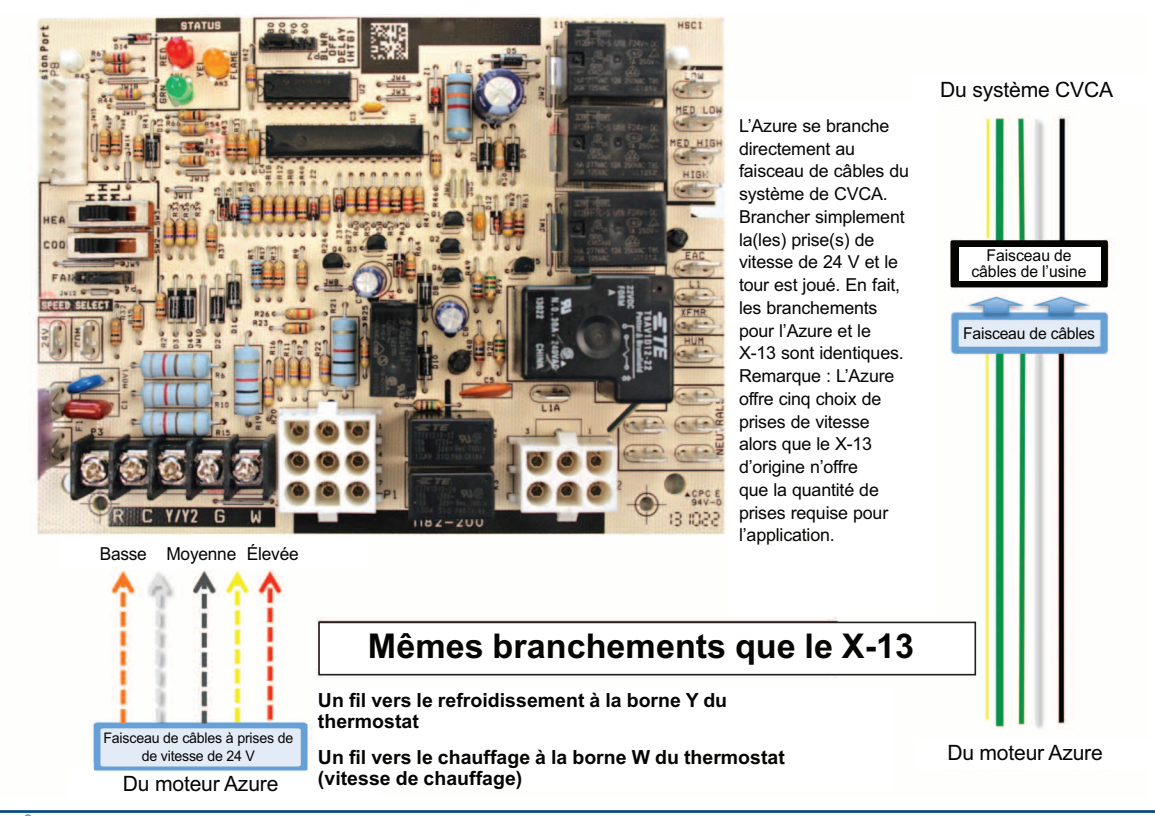

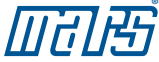

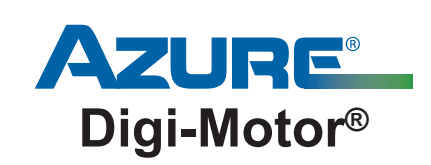

Pour obtenir de l'aide technique sur votre Digi-motor® Azure®, communiquer avec la ligne directe de soutien technique de MARS au

# 1-800-678-9888

de 8 h à 17 h (HNE) (lundi au vendredi)

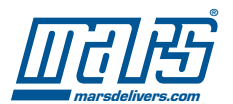